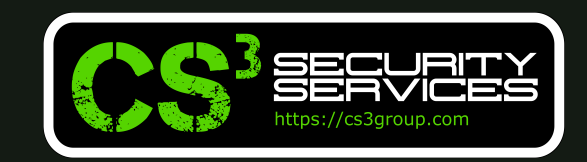

© 2021 CS3 Group – Todos los derechos reservados

### **10 de diciembre de 2021 | Mundo Hacker Academy 2021 Enredando con OpenVAS para profesionalizar la herramienta**

Tipo de documento: Presentación Autor del documento: CS<sup>3</sup> Group (Pedro C. aka s4ur0n) Código del Documento: OpenVAS-DOVA.pdf Versión: 1.2

Categoría: PÚBLICO Fecha de elaboración: 01/12/2021 Nº de Páginas: 90

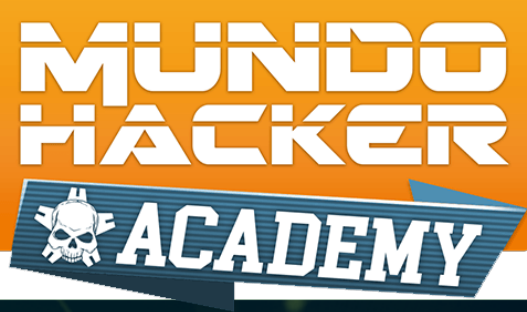

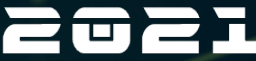

**ETETASEVAAEAEAVEKTE** 

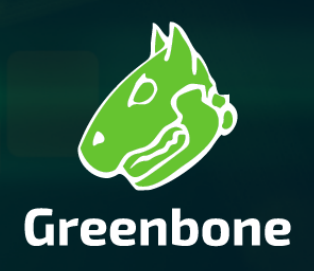

#### Whoami

class PedroC: def init (self): self.name = 'Pedro Candel'  $\cdot$ 1 sweet  $\cdot$  1 self.email = 's4ur0n@s4ur0n.com' self.web = 'https://www.s4ur0n.com' self.nick = '@NN2ed s4ur0n'  $self. company = 'CS<sup>3</sup> Group'$ self.role = 'Security Researcher' self.work = [ 'Reversing', 'Malware', 'Offensive Security', '...'] self.groups =  $[$  'mlw.re', 'OWASP', 'NetXploit', '...']

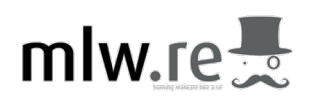

**MUNDO HACKER** 

**ACADEMY** 

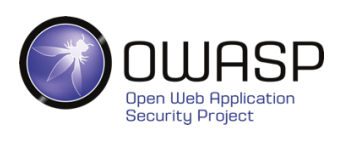

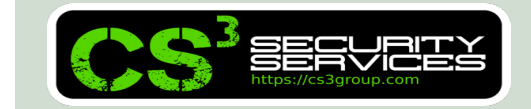

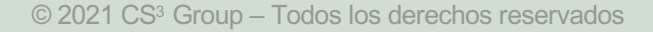

#### CS<sup>3</sup> Group

#### **Formación en Sequridad**

Cursos presenciales a medida impartidos en las instalaciones del cliente o las concertadas con prácticas reales desde el primer momento

#### Ingeniería Inversa

Ingeniería Inversa para binarios de sistemas Windows de 32/64 bits, GNU/Linux de 32/64 bits, OSX Mach-O de 64 bits, ARM y firmwares

#### **Hardware Hacking**

Análisis de vulnerabilidades en dispositivos hardware, sistemas embebidos y firmware con técnicas de ingeniería inversa

#### **Forense**

Adquisición y elaboración de informes periciales con garantía de imparcialidad y objetividad para todo tipo de sistemas de información

#### **SIGINT**

Inteligencia de comunicaciones, análisis y auditoría de seguridad en señales y protocolos de radiofrecuencia (RF)

#### **ATM**

Análisis de vulnerabilidades, auditoría, forense, skimming, shimming y pruebas de blackbox para NCR, Hyosung, WRG, Diebold Nixdorf e Hitachi

## **MUNDO HACKER**

#### **Hacking Ético**

Auditorías de caja negra, gris o blanca para aplicaciones web, sistemas y redes de comunicaciones

#### **Exploiting**

Desarrollo y adaptación de exploits para sistemas Windows de 32/64 bits, GNU/Linux de 32/64 bits, OSX Mach-O de 64 bits y Android

#### Sequridad en dispositivos móviles

Análisis estático, dinámico e instrumentación dinámica de aplicaciones Android (APK), iOS (IPA) y Windows Mobile (APPX)

#### **DevSecOps**

Desarrollo, Seguridad y Operaciones en CSI (Continuous Security Integration) con pruebas automatizadas de seguridad para CI/CD

#### **T.S.C.M.**

**Technical Surveillance Counter-Measures:** Contramedidas electrónicas para detección y localización de dispositivos de escucha

#### **PoS/TPV**

Auditoría y cumplimiento de controles en terminales Verifone e Ingenico. Monitorización y transaccionabilidad completa según ISO 8583

#### **Análisis de Malware**

Análisis de Malware automatizados y manuales con completos informes de comportamiento e indicadores de compromiso (IOC)

#### **Desarrollo Seguro**

Auditoría SAST, DAST, IAST y RASP para análisis de vulnerabilidades en el código de proyectos en Java, .Net, PHP, C/C++ y Cobol

#### **Respuesta ante incidentes**

Investigación remota de incidentes de seguridad, análisis de las situaciones y respuesta inmediata ante las amenazas

#### **Intelligence**

Recopilación, análisis y explotación de datos a gran escala con fuentes OSINT, SIGINT, HUMINT, Deep Web, redes P2P, etc.

#### **Telecom**

Análisis y auditoría GSM/3G/4G, implementación de servicios de operadores móviles virtuales (HLR, VLR, GGSN, Roaming voz y datos)

#### LOPD/GPDR/Cumplimiento

LOPD, adaptación GPDR, ISO 27000, SGSI, análisis y gestión de riesgos, Políticas de seguridad, continuidad de negocio, ITIL, PCI DSS

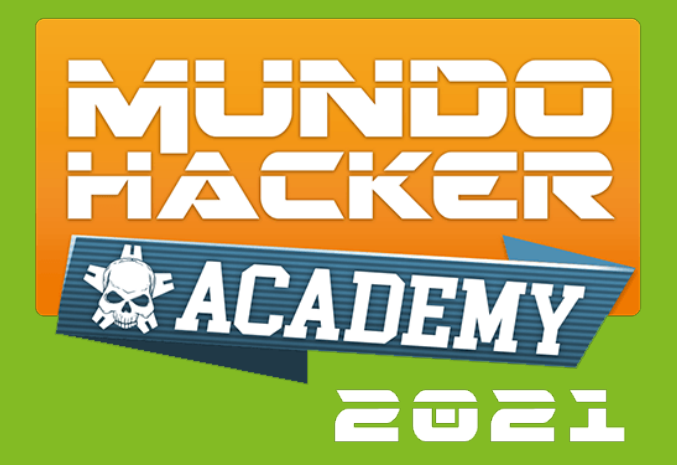

## **1. OpenVAS** Introducción

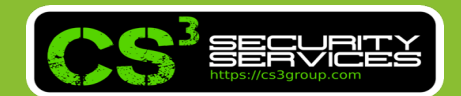

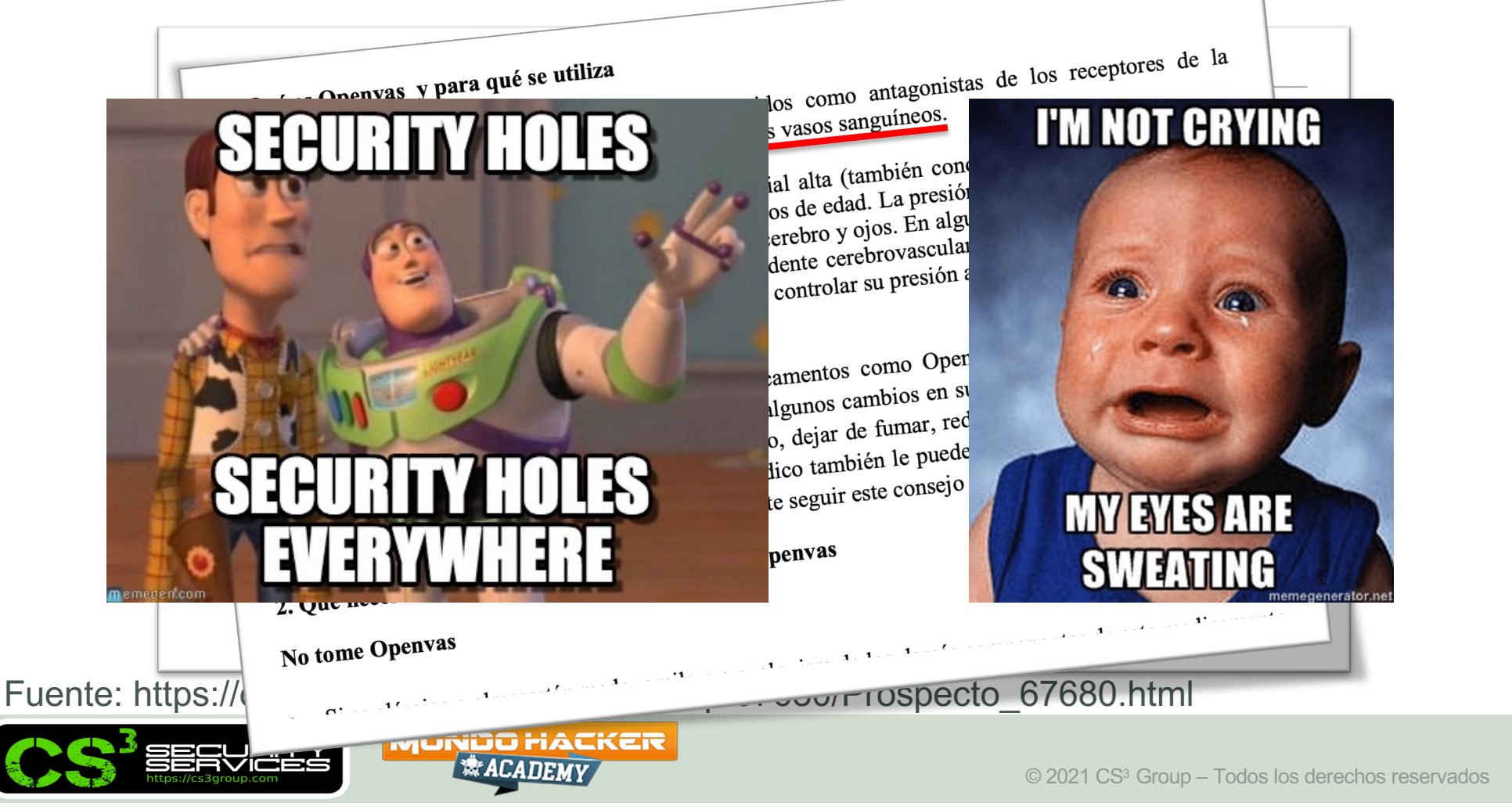

• Solución para **escaneo** y **gestión de vulnerabilidades** capaz de analizar IT/OT

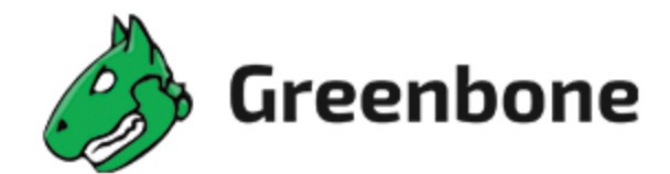

### **OpenVAS**

release v21.4.3

Doc Coverage 32% docker pulls 310 image size 93.6 MB | C Compile & Unit Tests passing

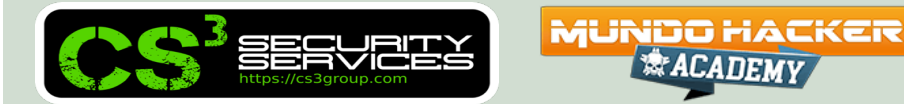

- **OpenVAS** Open Vulnerability Assessment Scanner **https://www.openvas.org/**
- Greenbone Networks GmbH **https://github.com/greenbone/**
- Greenbone Source Edition (GSE): Community
- Greenbone Professional Edition (GPE)
- Greenbone Security Manager (GSM)

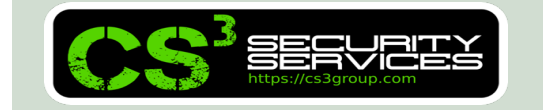

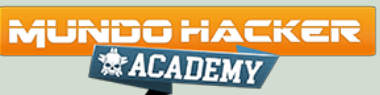

• Se origina a partir de la **versión de Nessus 2**, pero el propiertario del proyecto, Renaud Deraison, cambia el modelo de Open Source a otro privativo (y más lucrativo).

• Surgen forks de Nessus y uno es **GNessUs** conocido como OpenVAS en la actualidad.

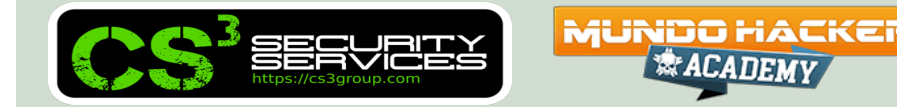

### The **GVM framework** is released under *Open Source licenses* as the *Greenbone Source Edition (GSE)*.

Linux distributions can create and provide GVM in the form of installation packages.

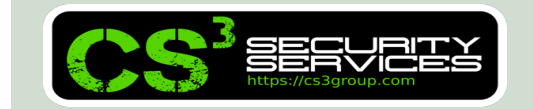

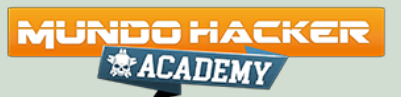

**GVM** is grouped into three major parts:

**MUNDO HACKER** 

• Executable scan application that runs vulnerability tests (**VT**) against target systems

- Greenbone Vulnerability Manager Daemon (**gvmd**)
- Greenbone Security Assistant (**GSA**) with the Greenbone Security Assistant Daemon (**gsad**)

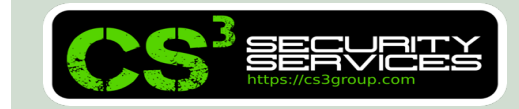

The **Greenbone Vulnerability Manager (gvmd)** is the central service that consolidates plain vulnerability scanning into a full vulnerability management solution.

### GVMD controls the *OpenVAS Scanner* via **Open Scanner Protocol (OSP)**.

The service itself offers the XML-based, stateless **Greenbone Management Protocol (GMP)**.

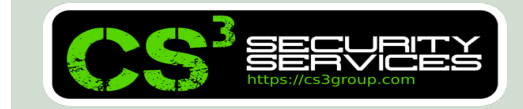

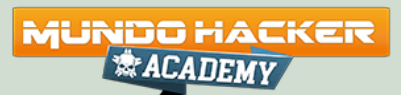

**GVMD** also controls an *SQL database (PostgreSQL)* where all configuration and scan result data is centrally stored.

Furthermore, gvmd also handles *user management* including permissions control with *groups* and *roles*.

And finally, the service has an internal runtime system for *scheduled tasks* and *other events*.

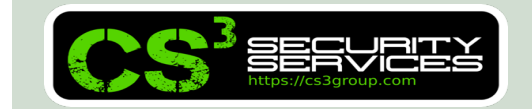

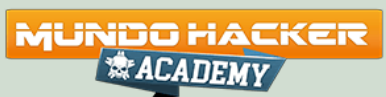

The **Greenbone Security Assistant (GSA)** is the web interface of GVM that a user controls scans and accesses vulnerability information with.

It the main contact point for a user with GVM. It connects to gvmd via the web server *Greenbone Security Assistant Daemon (gsad)* to provide a full-featured web application for vulnerability management. The communication occurs using the *Greenbone Management Protocol (GMP)* with which the user can also communicate directly by using different

tools.

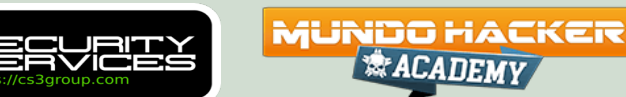

The main scanner **OpenVAS Scanner** is a full-featured scan engine that executes **vulnerability tests (VTs)** against target systems. Also known as **Network Vulnerability Tests (NVTs)**, are scripts written in the *NASL programming language* to detect vulnerabilities at remote hosts.

For this, it uses the **daily updated** and comprehensive feeds: the full-featured, extensive, commercial **Greenbone Security Feed (GSF)** or the *free* available **Greenbone Community Feed (GCF)**.

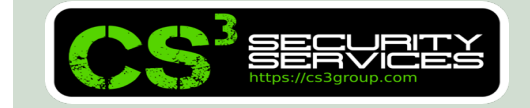

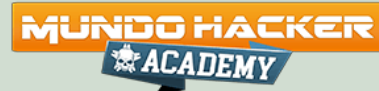

The scanner consists of the components **ospd-openvas** and **openvas-scanner**.

The OpenVAS Scanner is controlled via **OSP**. The *OSP Daemon* for the OpenVAS Scanner (**ospd-openvas**) *communicates with gvmd via OSP*: VT data is collected, scans are started and stopped, and scan results are transferred to gvmd via ospd.

**MUNDO HACKER** 

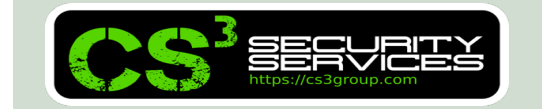

#### **OSP Scanner**

Users can develop and connect their own OSP scanners using the generic **ospd scanner framework**.

An (generic) OSP scanner example which can be used as an OSP scanner template can be found at https://github.com/greenbone/ospd-example-scanner

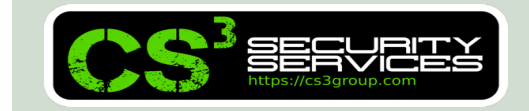

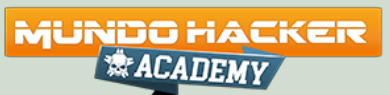

**GMP Clients**

The **Greenbone Vulnerability Management Tools (gvmtools)** are a collection of tools that help with remote controlling a *Greenbone Security Manager (GSM)* appliance and its underlying *Greenbone Vulnerability Manager Daemon (gvmd)*. The tools aid in accessing the communication protocols *GMP (Greenbone Management Protocol)* and *OSP (Open Scanner Protocol)*.

**MUNDO HACKER** 

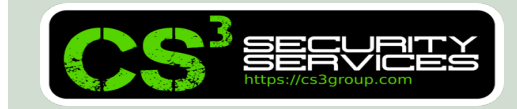

This module is comprised of **interactive** and **noninteractive** clients.

The programming language *Python* is supported directly for interactive scripting. But it is also possible to issue remote GMP/OSP commands without programming in Python.

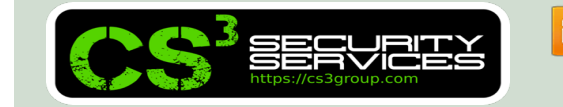

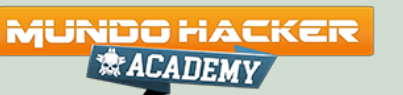

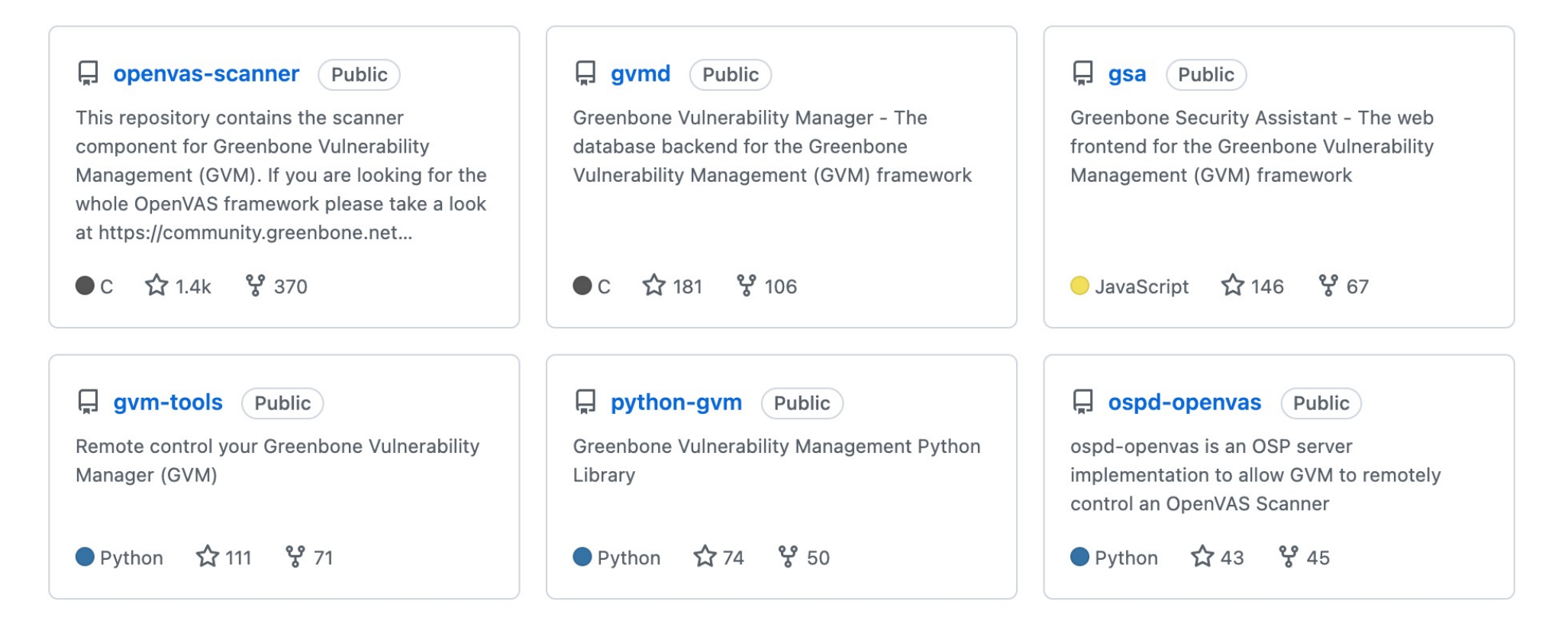

*<b>ACADEMY* 

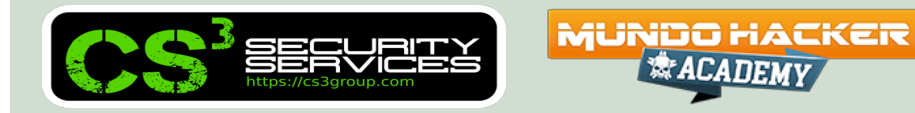

#### Greenbone OS 20.08 and 21.04 Architecture

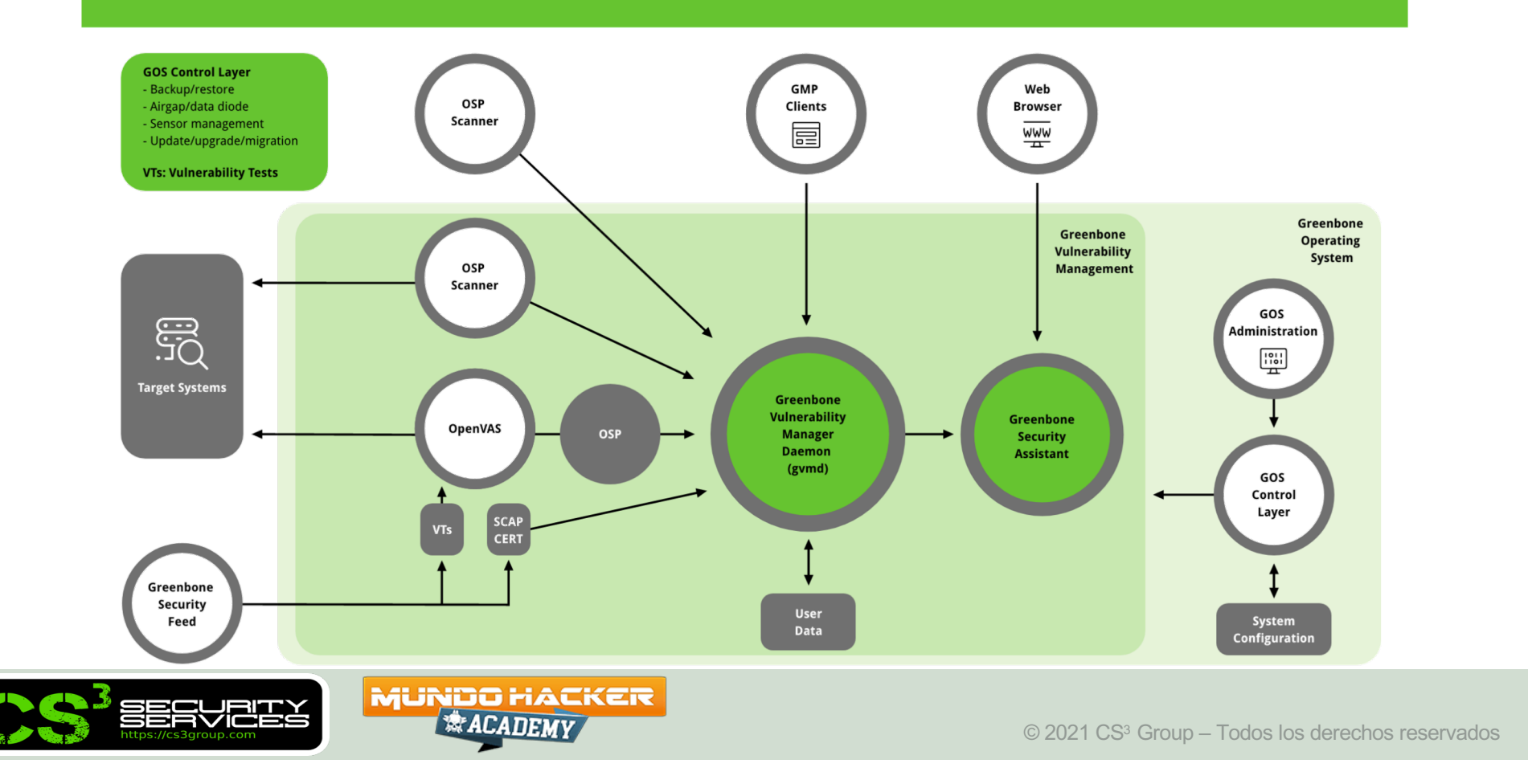

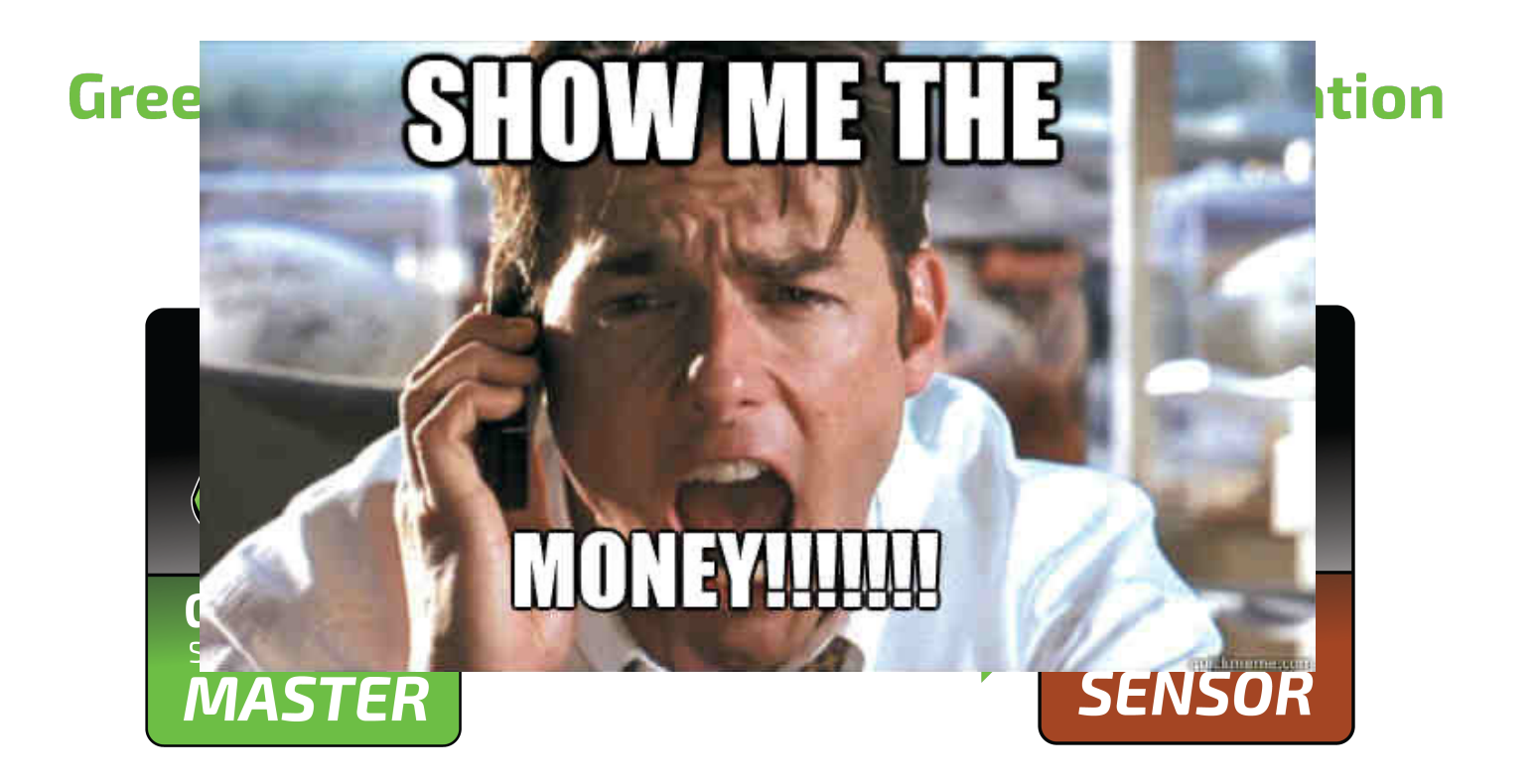

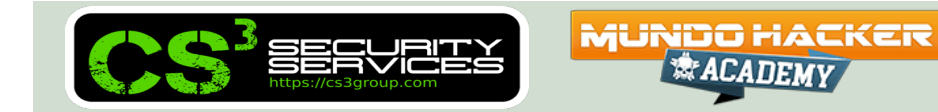

### https://greenbone.github.io/docs/**glossary.html**

https://www.greenbone.net/en/**documents**/

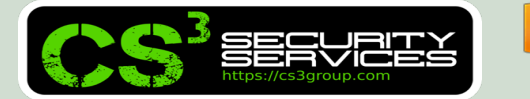

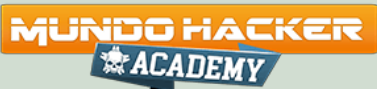

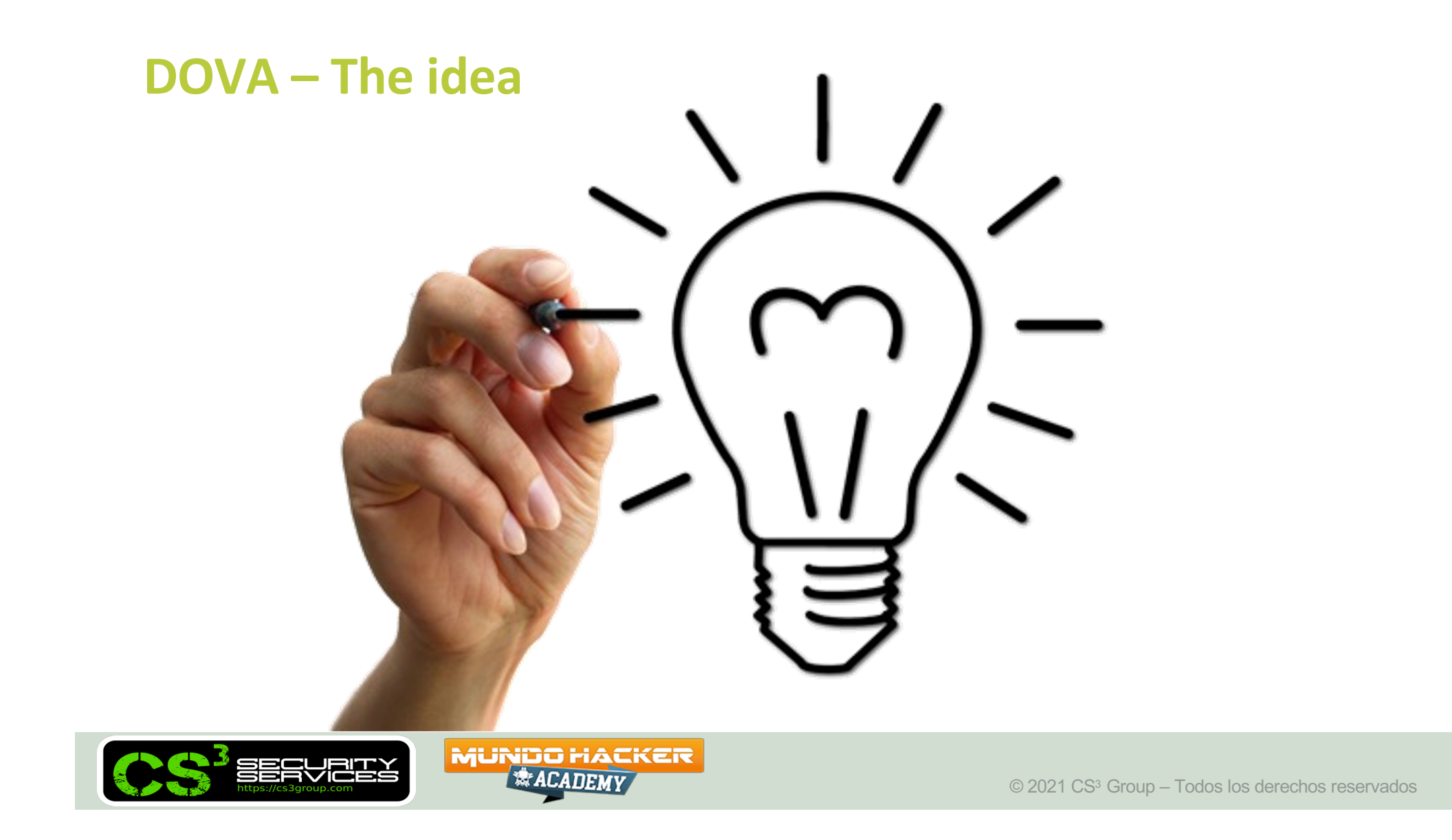

## **DOVA – The idea**

**Distributed** OpenVAS Vulnerability Assessment (**DOVA**)

- **BBB** = Bueno, bonito y **barato**
- Castellano
- Consola central
- Sensores remotos
- Repositorio de NVTs
- Muchas "features"
- $\cdot$  Etc...

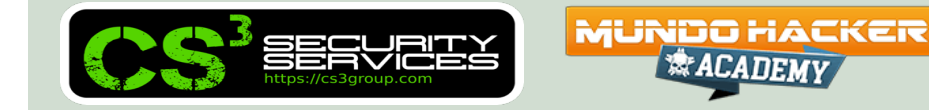

### **DOVA - Architecture**

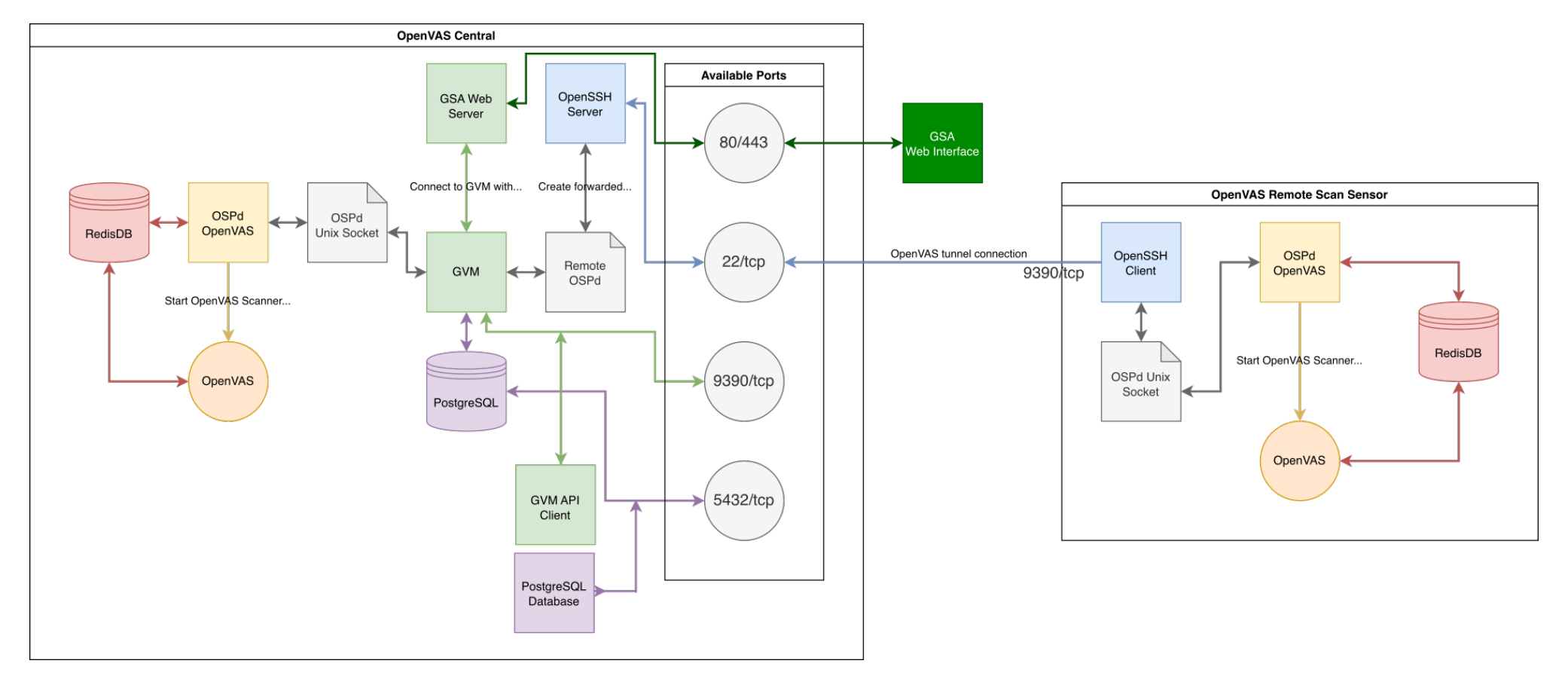

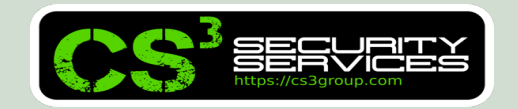

**MUNDO HACKER** *<b>ACADEMY* 

### **DOVA - Architecture**

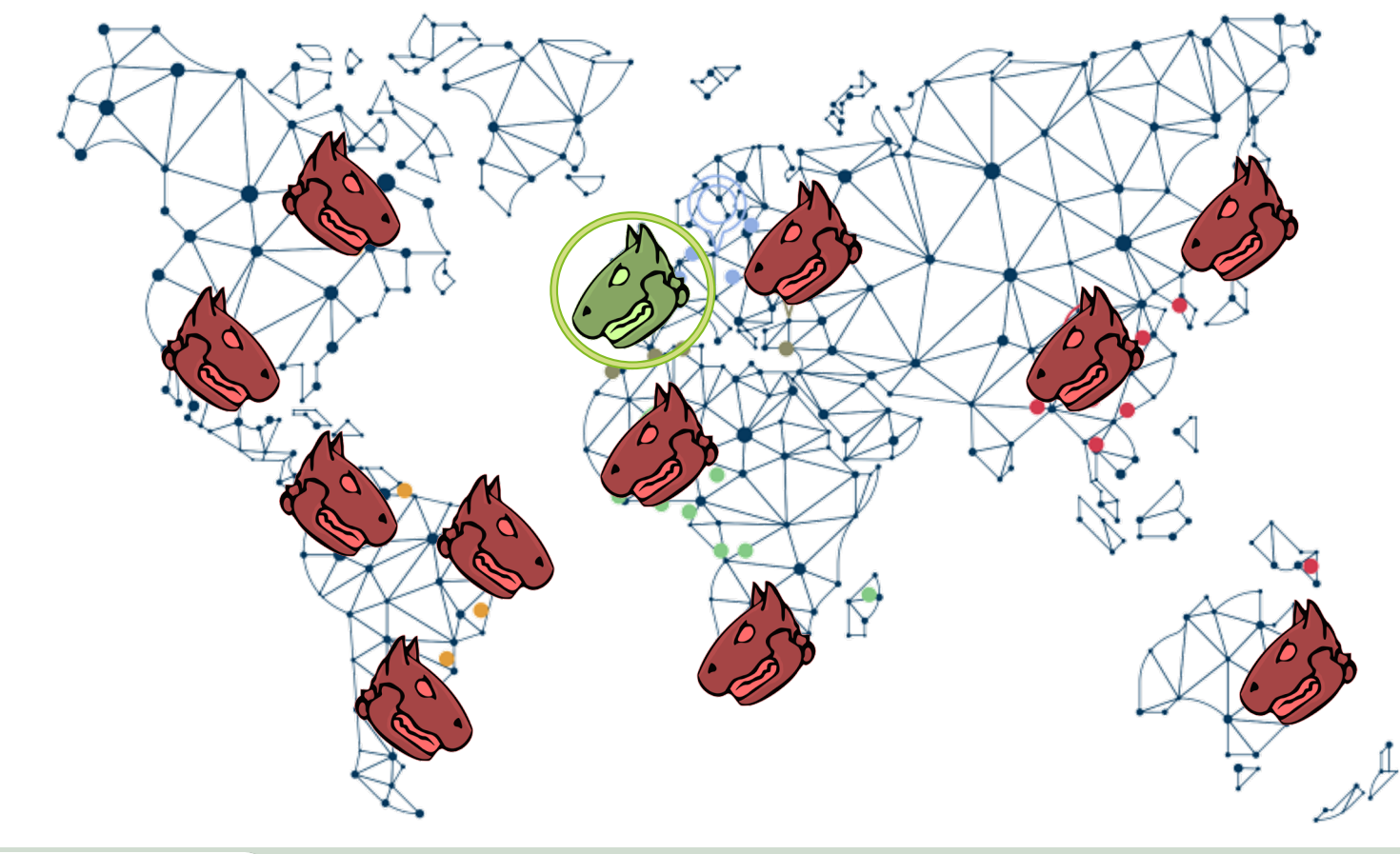

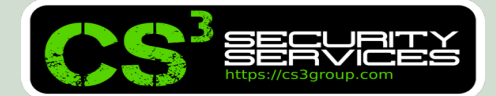

MUNDO HACKER

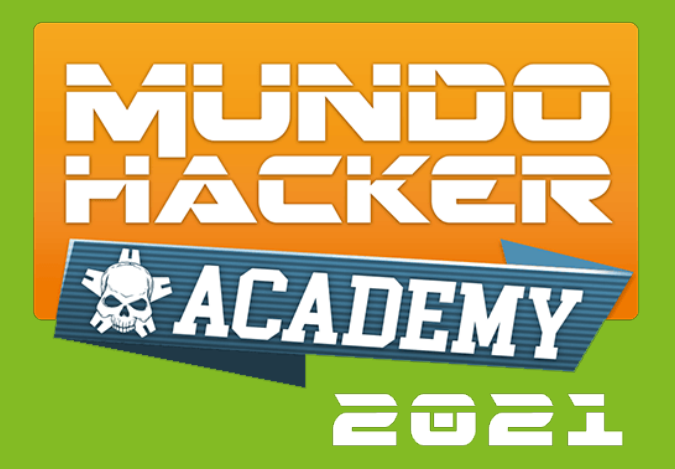

# **2. Instalación y compilación (DOVA-Central)**

#### Instalación desde código fuente

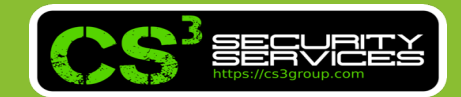

## **Building GVM 21.04**

- Prerequisites:
	- **□ Creating a User and a Group**
	- **Q** Adjusting the Current User
	- Setting the PATH
	- **Q** Choosing an Install Prefix
	- **Q Creating a Source, Build and Install Directory**
	- **I** Choosing the Installation Source

© ACADEM

- **Q Installing Common Build Dependencies**
- **Q Importing the Greenbone Signing Key**
- Setting the version

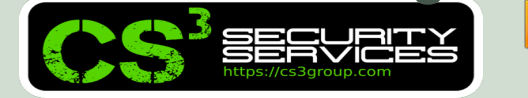

- Building and Installing the Components:
	- $\Box$  gvm-libs
	- $\Box$  gvmd
	- **GSA**
	- $\Box$  openvas-smb
	- **J** openvas-scanner
	- $\Box$  ospd-openvas
	- $\Box$  gvm-tools

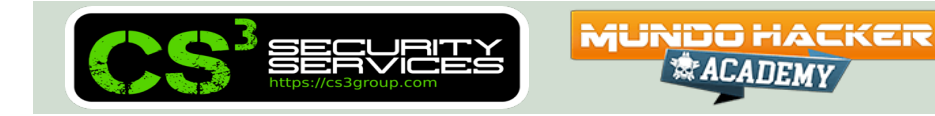

- Performing a System Setup for GVM:
	- $\Box$  Setting up the Redis Data Store
	- **Q** Adjusting Permissions
	- Setting up sudo for Scanning
	- **Setting up PostgreSQL**
	- **■** Setting up an Admin User
	- Setting the Feed Import Owner
	- **Q** Performing an Initial Feed Synchronization
	- **□ Starting Services with Systemd**

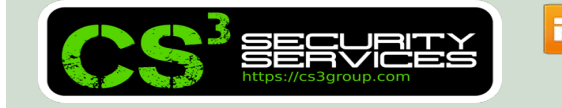

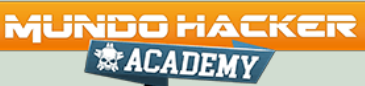

• Starting the Vulnerability Management

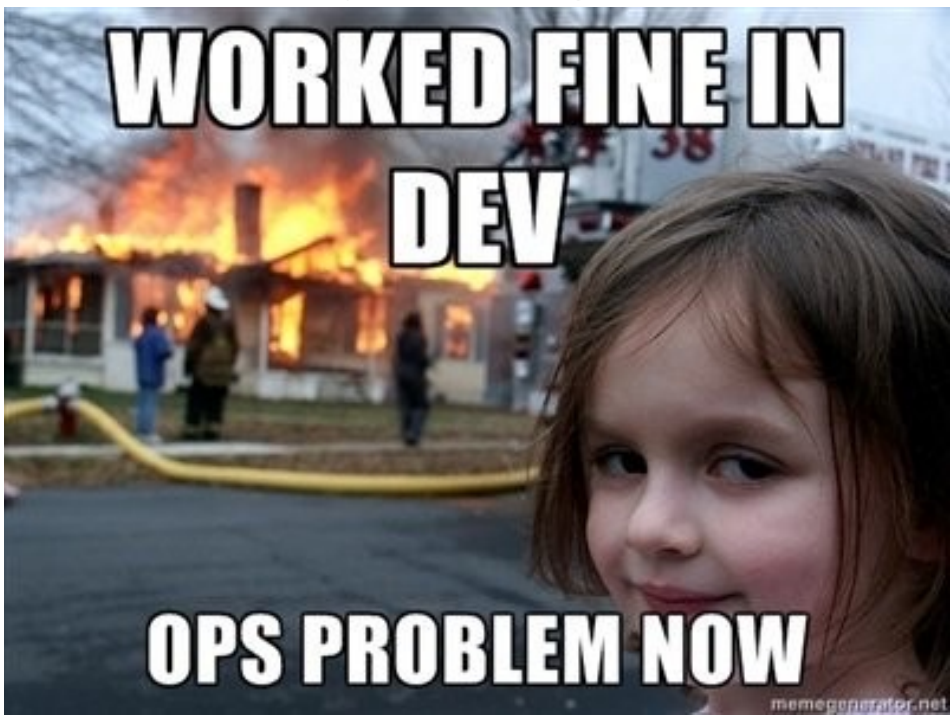

#### Fuente: https://greenbone.github.io/docs/index.html

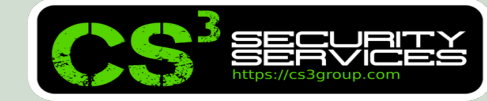

**MUNDO HACKER** *<b>ACADEMY* 

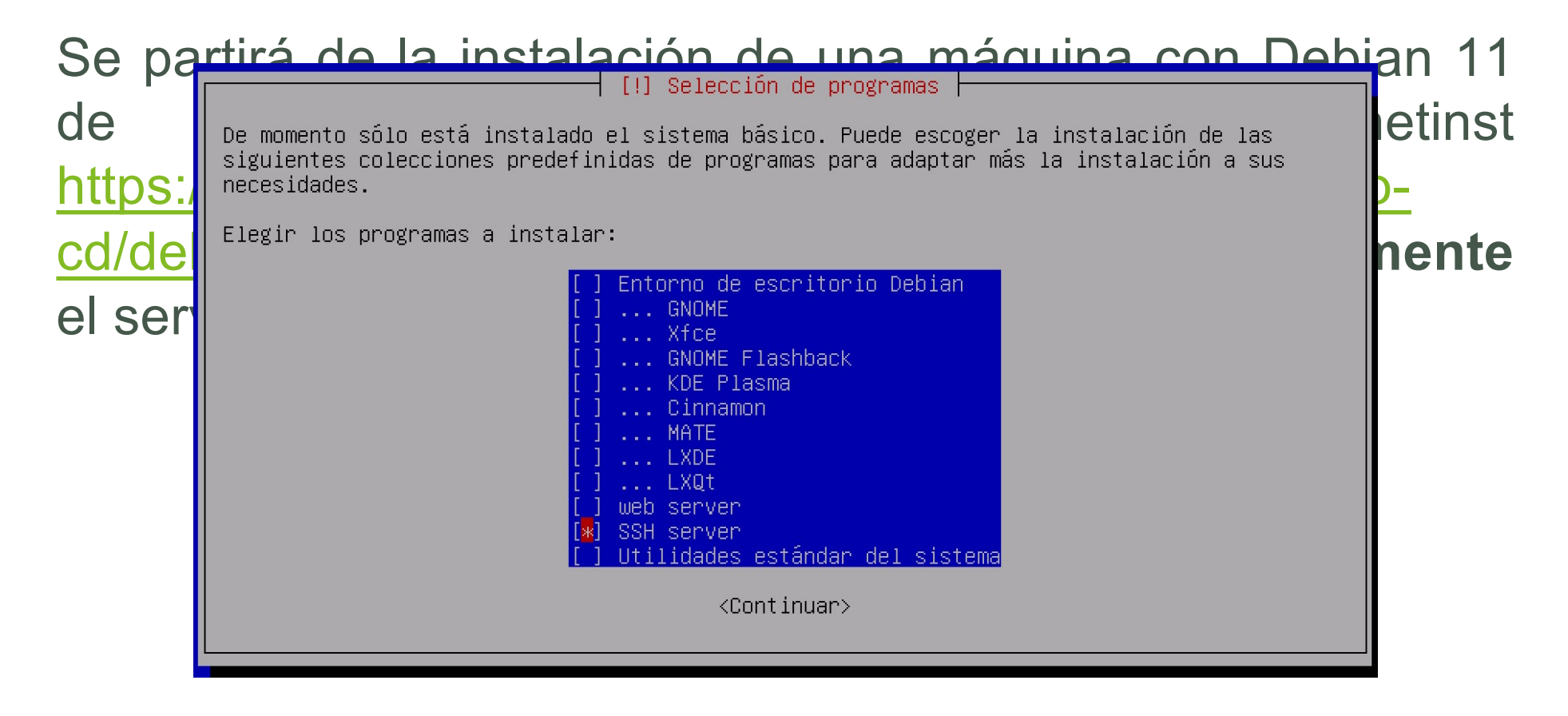

*<b>ACADEMY* 

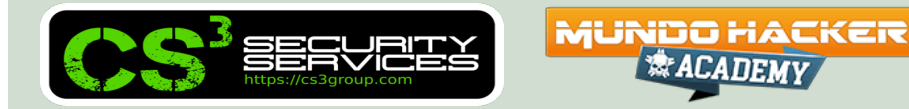

Habilitaremos el acceso para el usuario "**root**" por SSH (modo no seguro) y se reiniciará el servicio:

# sed –i "/s/#PermitRootLogin prohibitpassword/**PermitRootLogin yes**/g" /etc/ssh/sshd\_config

# systemctl restart sshd

 $#$  ip a

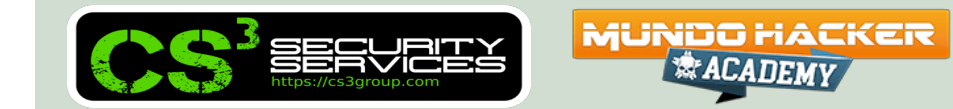

Copiar el script de instalación y ejecutarlo como "**root**" (si se ha creado un usuario con sudo, indicar "**su –**" para cargar el perfil completo):

```
$ scp openvas_21-10_debian11.sh root@a.b.c.d:/root
```

```
$ ssh root@a.b.c.d
```
- # chmod u+x ./openvas\_21-10\_debian11.sh
- # **./openvas\_21-10\_debian11.sh**

Se ejecutará el script de instalación

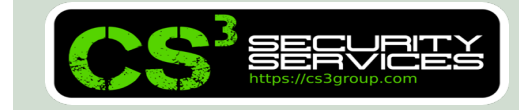

**MUNDO HACKER** 

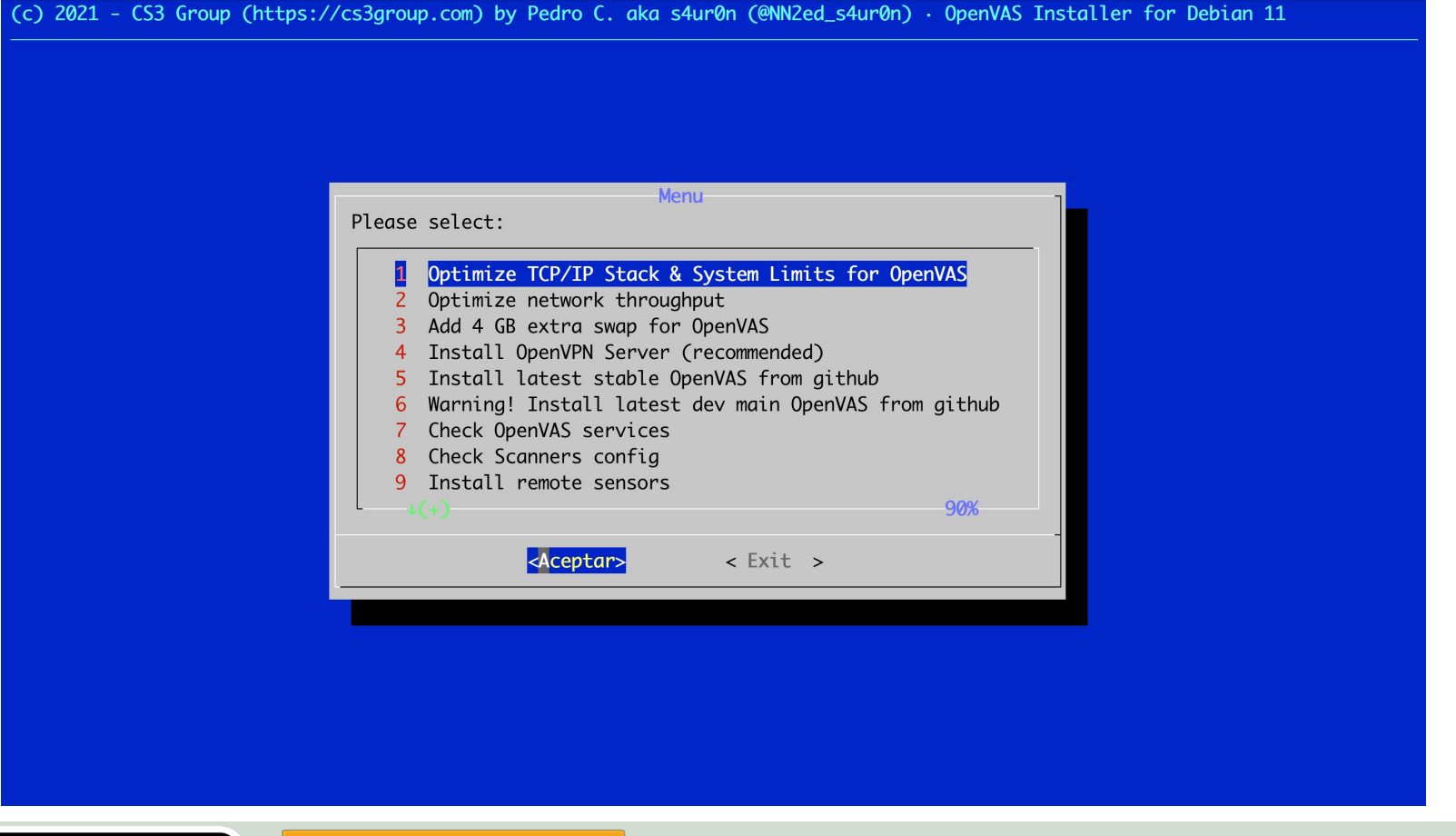

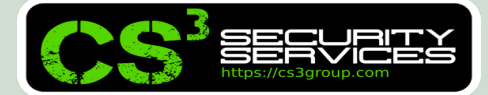

**MUNDO HACKER** *<b>ACADEMY* 

Se **recomienda** instalar:

- **Opción 1** Optimizar los límites del sistema
- **Opción 2** Optimizar el rendimiento de la(s) tarjeta(s) de red
- q **Opción 3** Añadir 4 GB extras de RAM (virtual en swap)

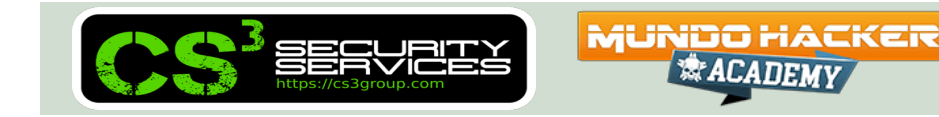
Se instalará a continuación la **versión deseada** de OpenVAS:

q **Opción 5** – Última versión estable (*recomendado*)

■ **Opción 6** – Última versión en github

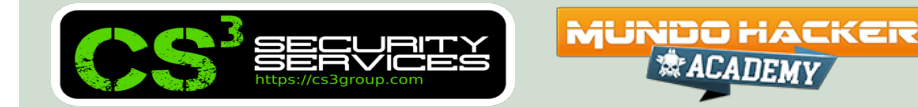

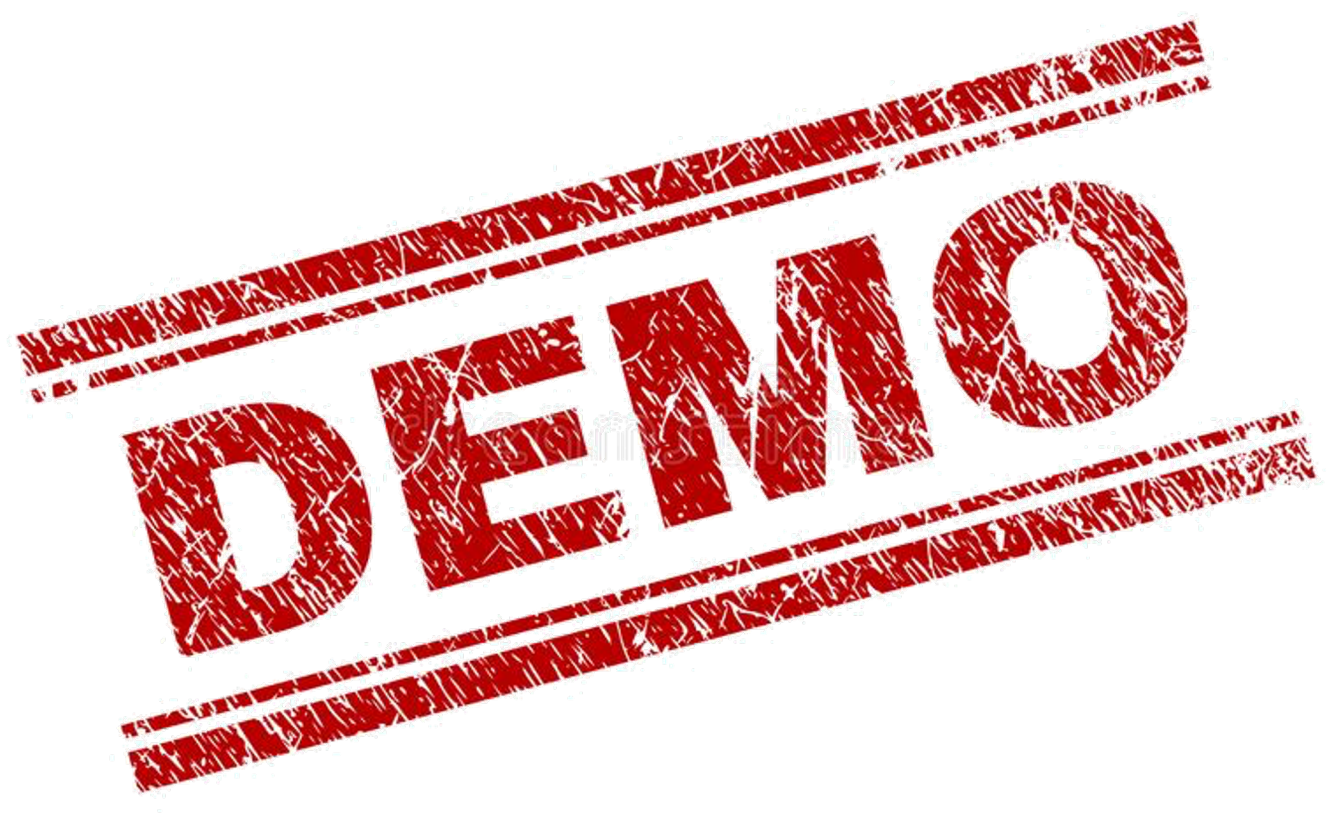

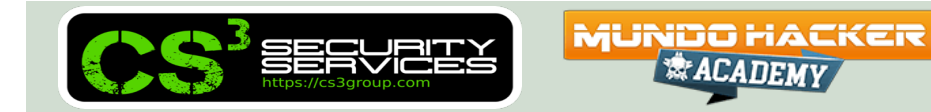

Pasada **una hora aproximadamente**, tendremos el DOVA-Central instalado y podremos entrar en su consola de administración.

Es necesario **esperar a que los NVTs, etc. se indexen en la base de datos** (puede entrarse en consola y escribir " ps aux --forest") para ver el progreso.

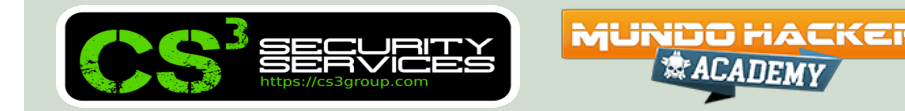

#### -OpenVAS sucessfully installed!-

OpenVAS latest stable has been installed into your system. Please, navigate to https://172.16.113.132 and use admin/ANOqW4LyYr8IrvRD for access to the latest OpenVAS. Please, wait for database population with new CVEs/CPEs/SCAP/NVTs... Use 'tail -f /opt/gvm/var/log/gvm/\*.log' for logfiles. Thanks for your installation. Enjoy it!

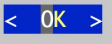

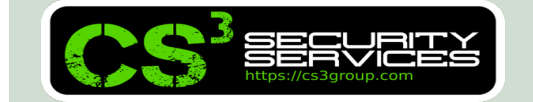

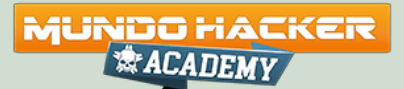

Con un navegador, nos dirigiremos a **https://a.b.c.d** y entraremos en el sistema con las credenciales suministradas por el instalador.

Si fuera necesario o no se recordasen, entrar por consola vía SSH como "**root**" y escribir:

$$
\# \ \text{su} - \text{gvm}
$$

\$ gvmd --user=**admin** --new-password=**XXXX**

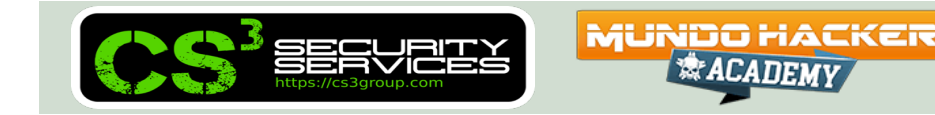

Se han creado **3 ficheros** denominados portlist-\*.xml en el directorio /root/portlists

Se deben importar desde **Configuración / Listado de puertos / Importar**

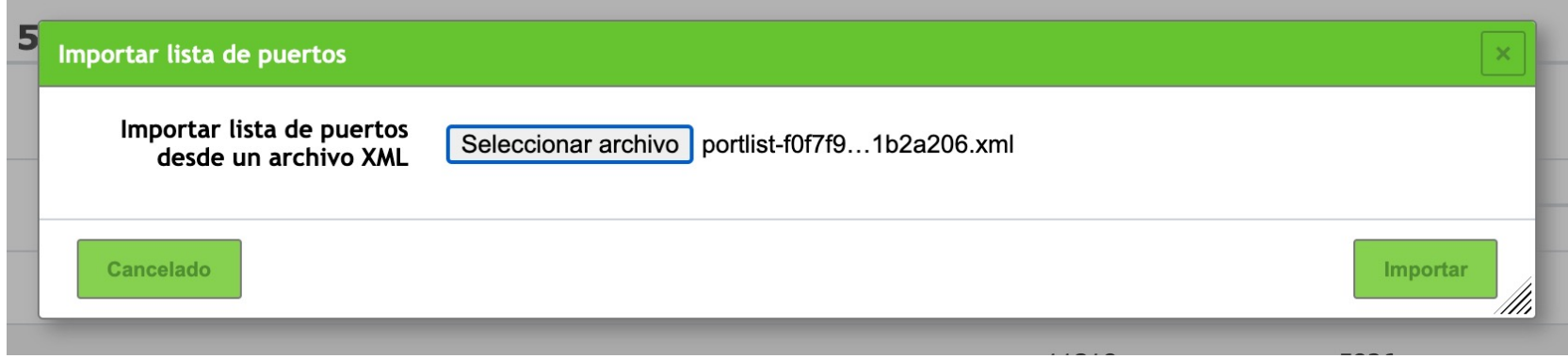

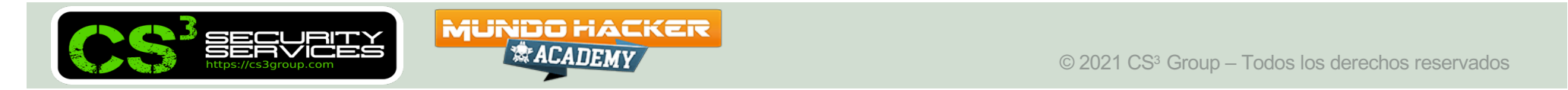

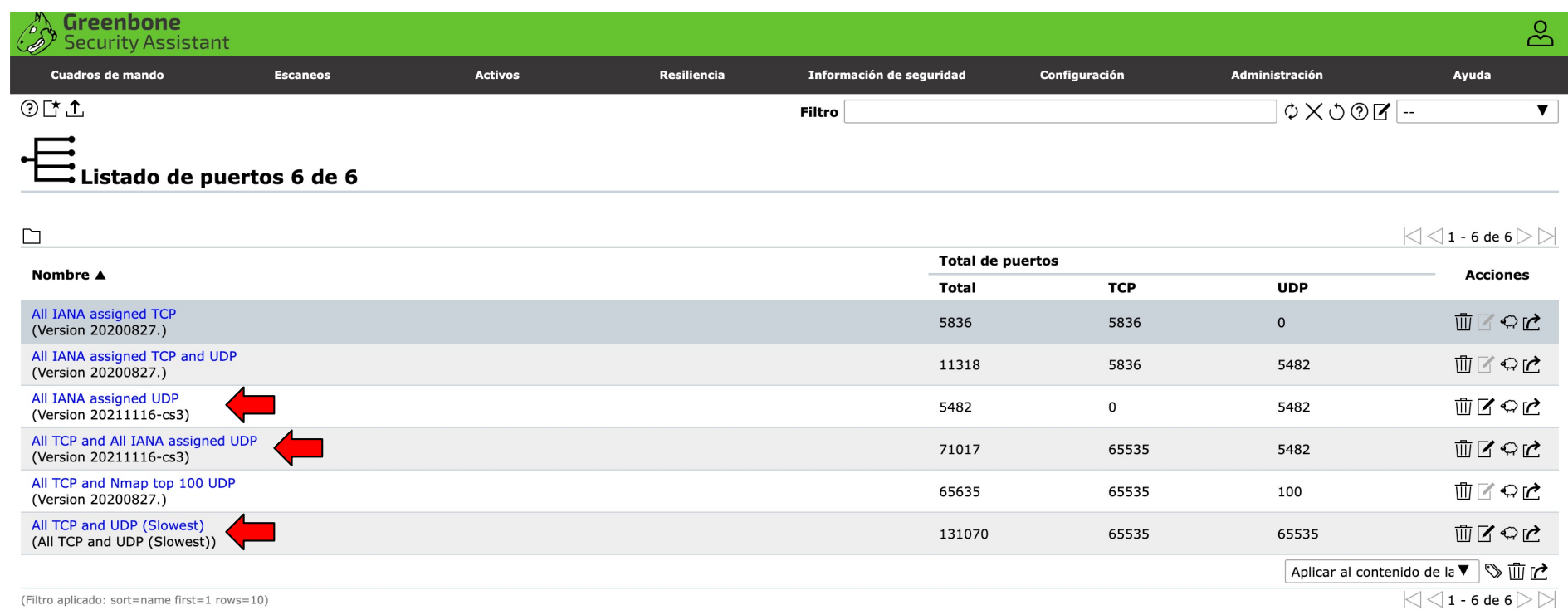

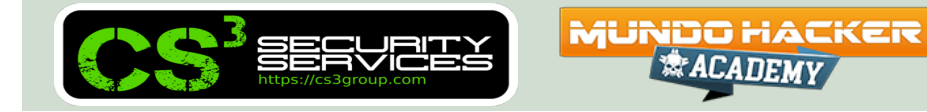

Se han importado por defecto nuevas "**Políticas de Cumplimiento**" con los ficheros \*.xml incluidos en el directorio /root/scanconfigs

Pueden ser añadidos vía API, mediante la herramienta generada (el password va hardcodeado por la instalación):

```
# cd /root
# python3 ./policy_import.py
```
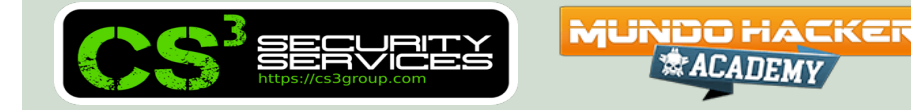

### Pueden visualizarse desde **Resiliencia** / **Políticas de Cumplimiento** del menú.

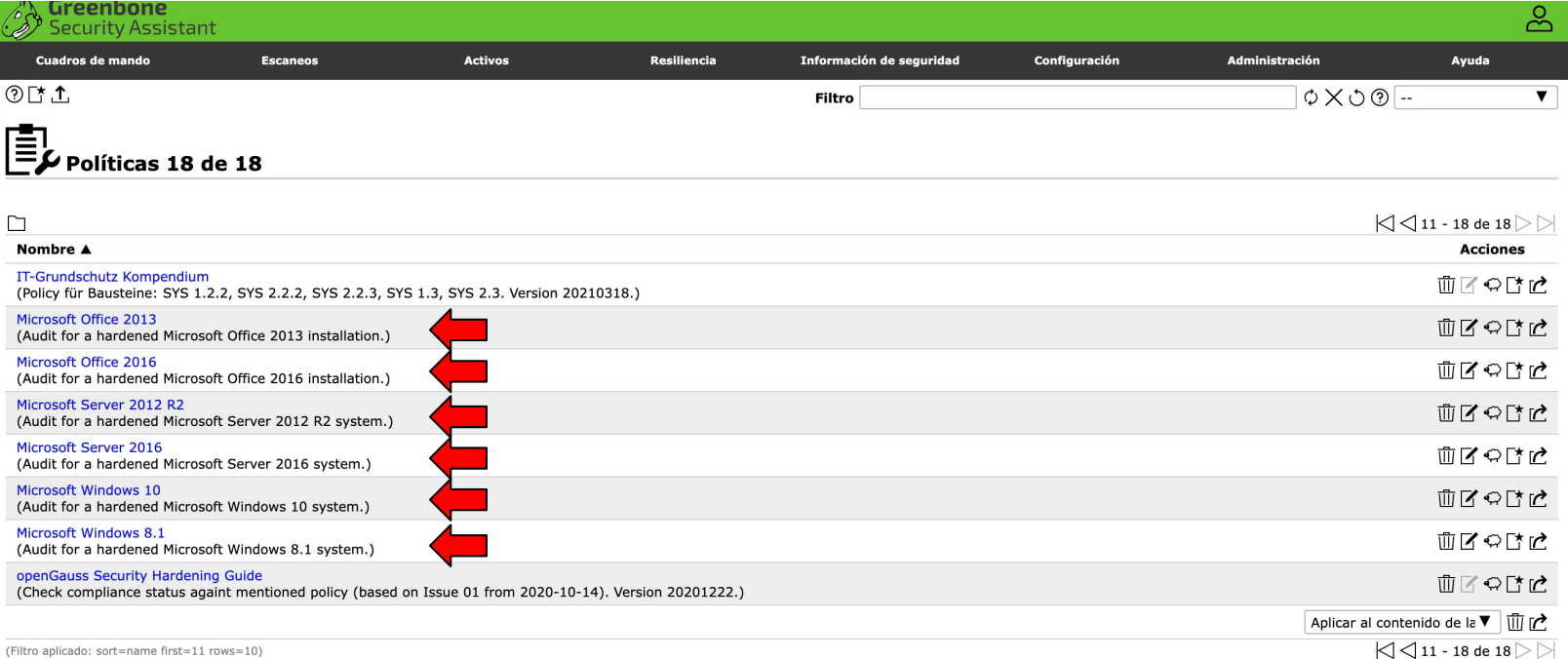

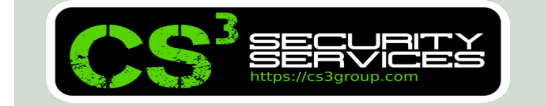

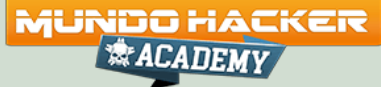

Se ha creado un fichero **gsa-es\_ES.UTF-8.json** con la traducción de los textos y se ha adaptado GSA **/opt/gvm/src/gsa/gsa/src/gmp/locale/languages**

**.js** para incluir el castellano como idioma y "locales".

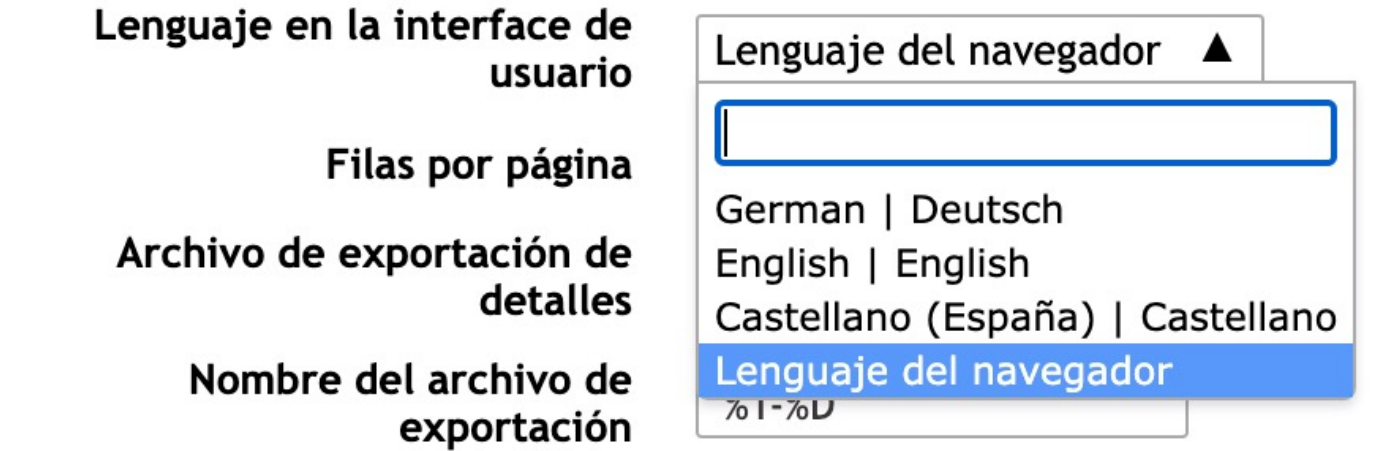

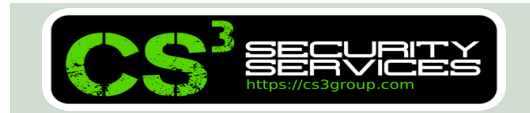

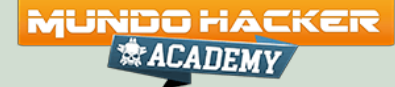

### Se cuenta con 3 scanners OpenVAS locales adicionales.

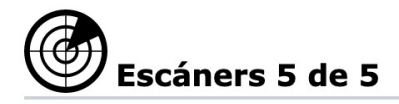

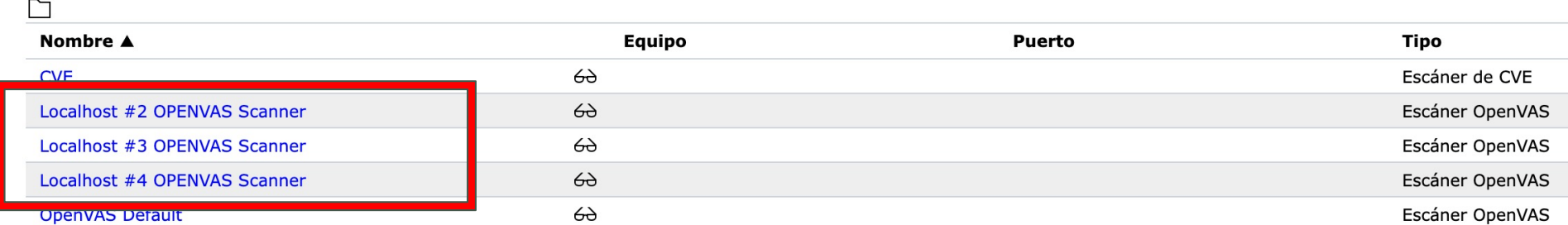

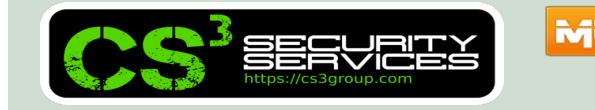

**MUNDO HACKER** *《KACADEM* 

Y muchas otras características que "leyendo" el código del script de instalación pueden verse.

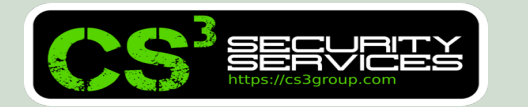

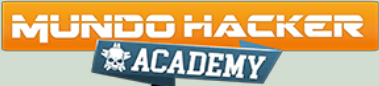

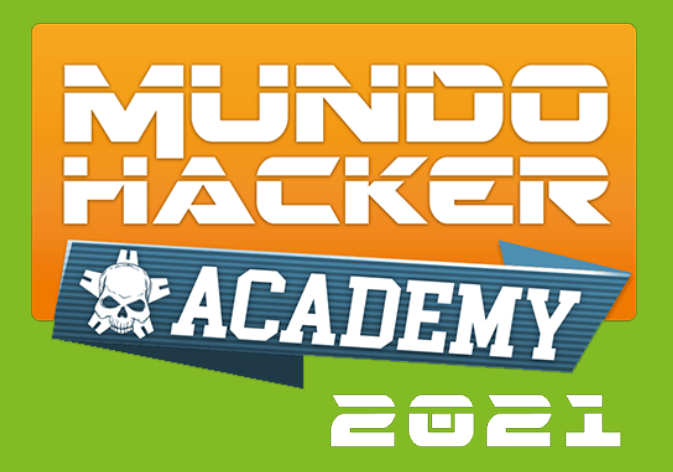

# **3. Instalación y compilación (DOVA-ORSS)**

Instalación del OpenVAS Remote Scan Sensor

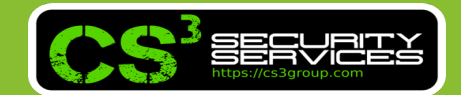

*<b>XACADEMY* 

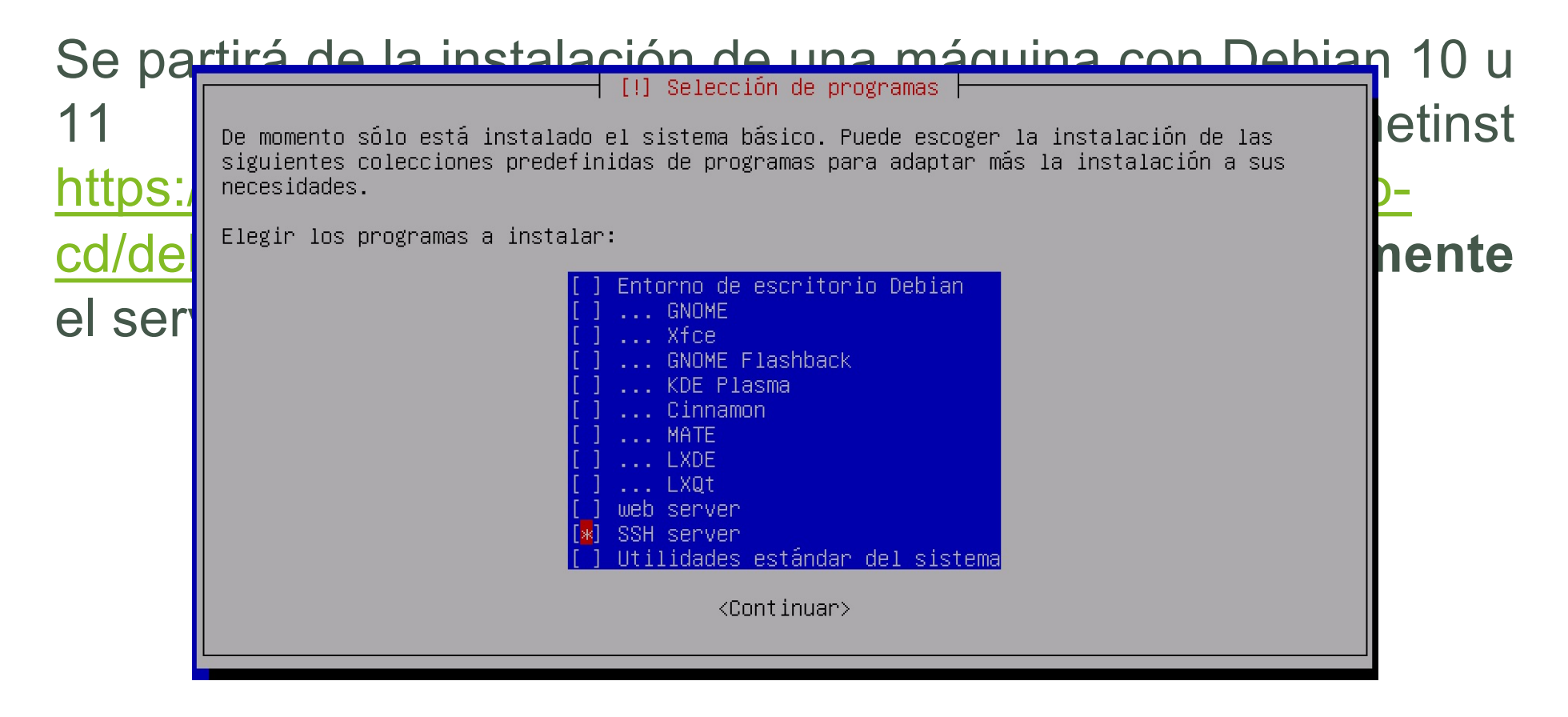

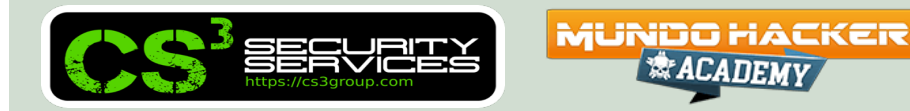

Copiar el script de instalación y ejecutarlo como "**root**" (si se ha creado un usuario con sudo, indicar "**su –**" para cargar el perfil completo):

```
$ scp openvas_21-10_remote_sensor.sh root@a.b.c.d:/root
$ ssh root@a.b.c.d
```
- # chmod u+x ./openvas\_21-10\_remote\_sensor.sh
- # ./**openvas\_21-10\_remote\_sensor.sh**

Se ejecutará el script de instalación (9:38)

**MUNDO HACKER** 

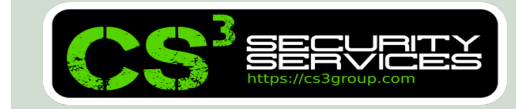

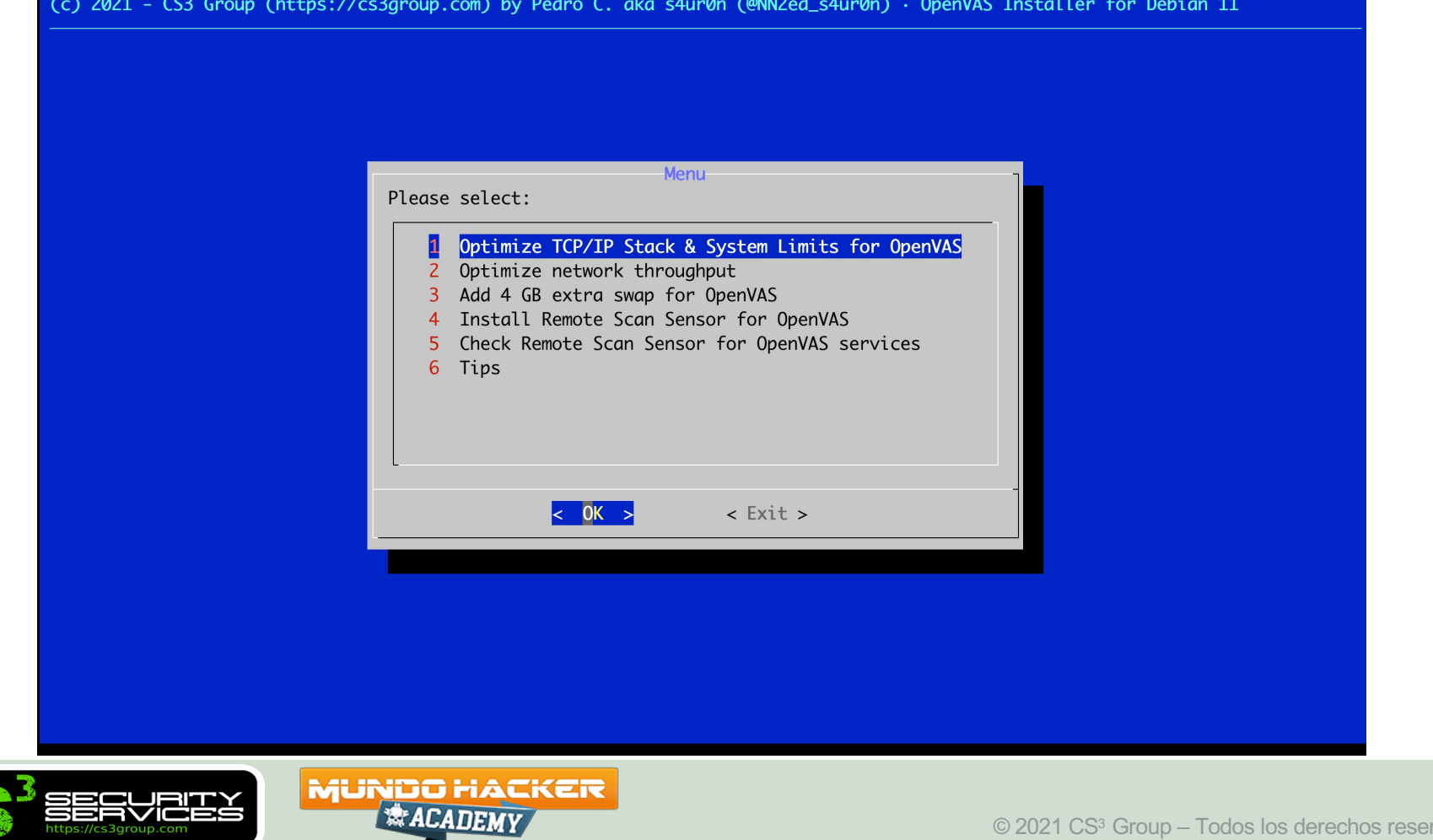

Se **recomienda** instalar:

- **Opción 1** Optimizar los límites del sistema
- **Opción 2** Optimizar el rendimiento de la(s) tarjeta(s) de red
- q **Opción 3** Añadir 4 GB extras de RAM (virtual en swap)

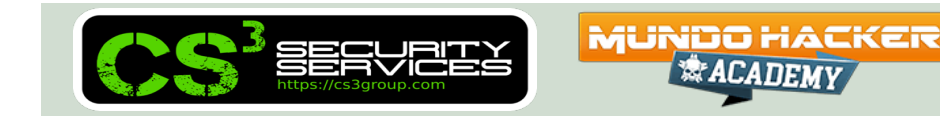

Y es **obligatorio** instalar:

■ Opción 4 – Install Remote Scan Sensor for OpenVAS

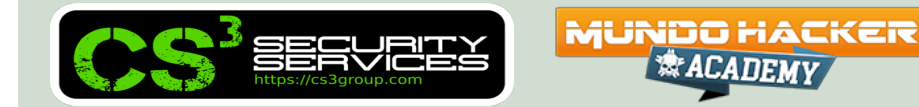

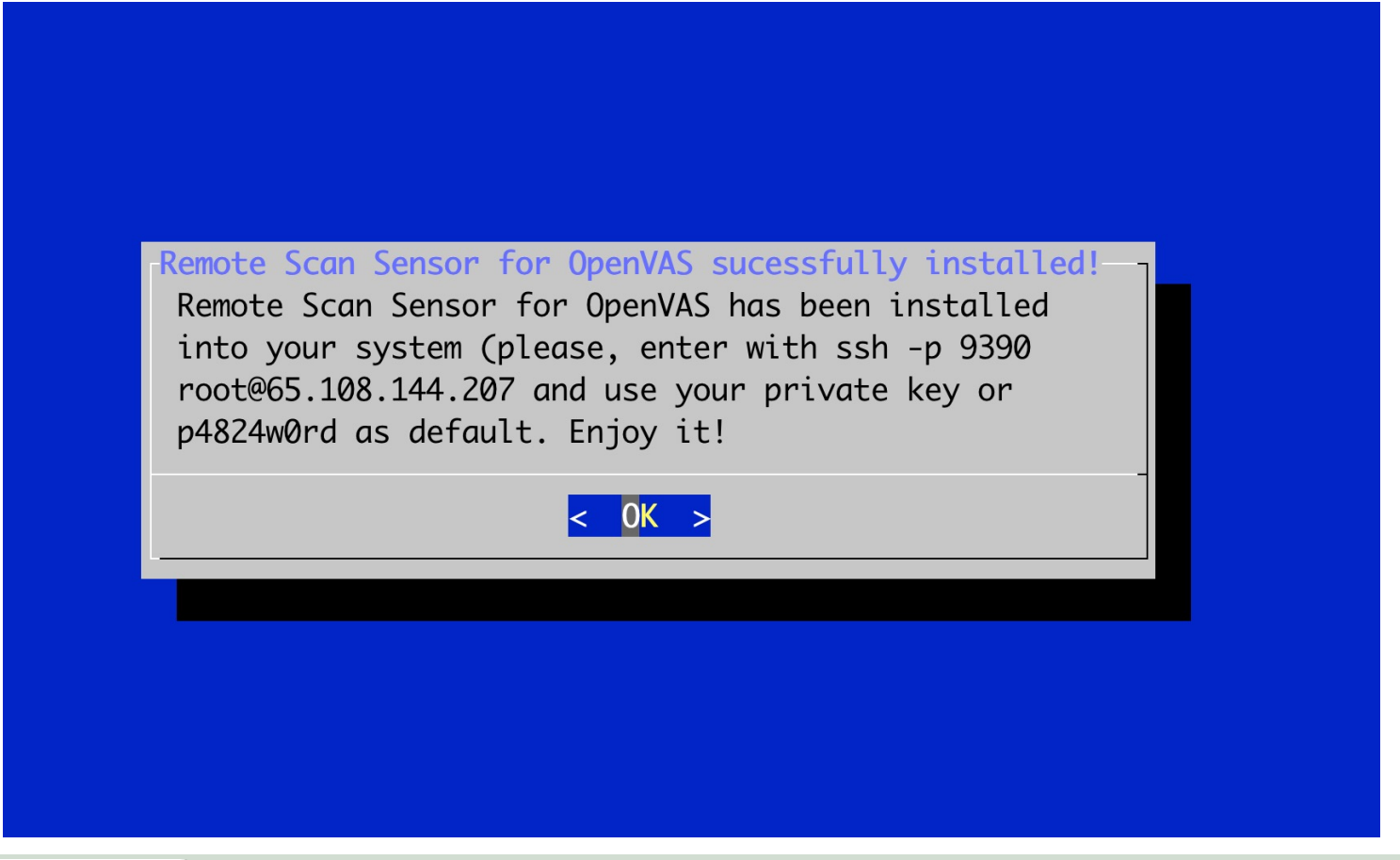

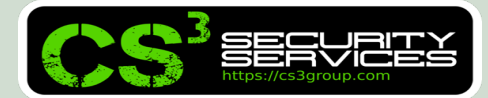

**MUNDO HACKER** *<b>XACADEMY* 

Pasada **media hora aproximadamente**, tendremos el DOVA- ORSS instalado y podremos desde la DOVA-CENTRAL realizar las operaciones necesarias.

Es necesario **esperar a que los NVTs, etc. se indexen en la base de datos** (puede entrarse en consola y escribir " ps aux --forest") para ver el progreso.

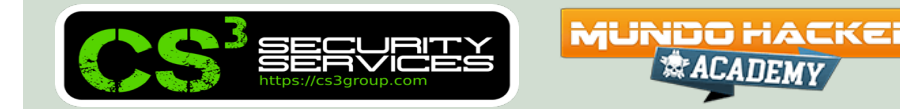

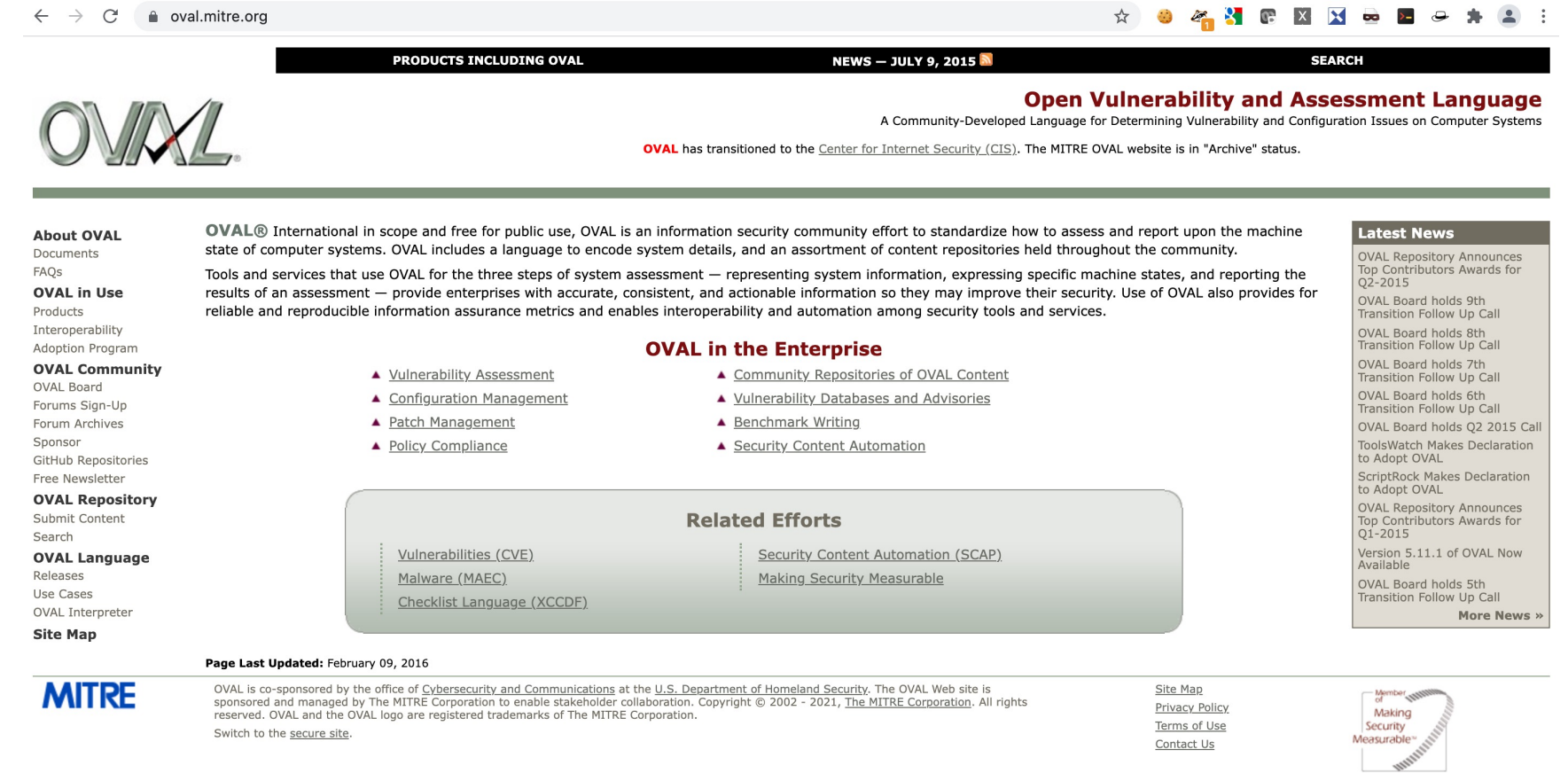

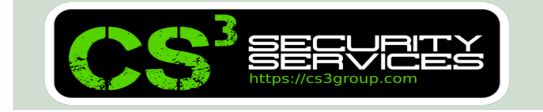

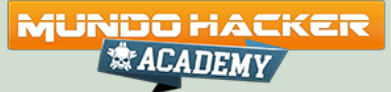

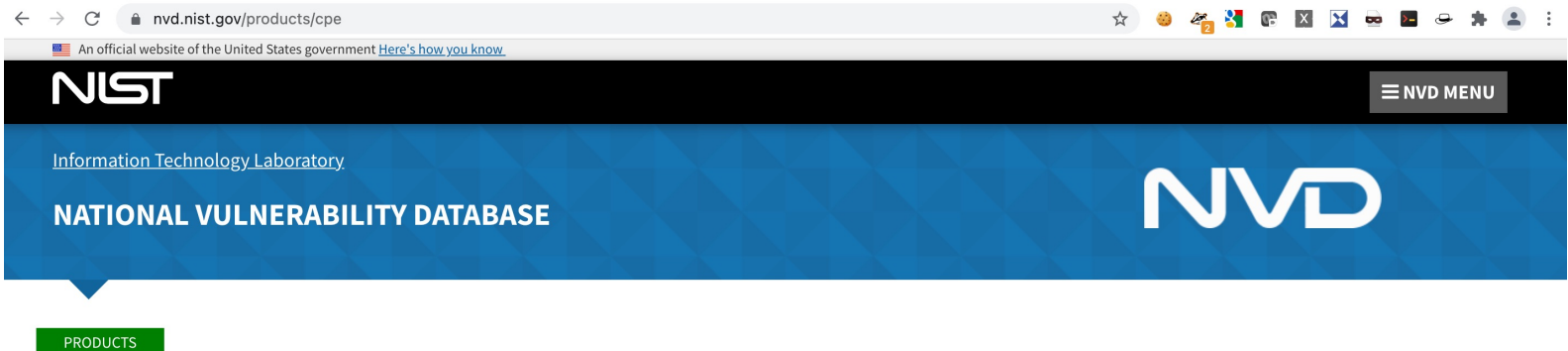

**Official Common Platform Enumeration (CPE) Dictionary** 

CPE is a structured naming scheme for information technology systems, software, and packages. Based upon the generic syntax for Uniform Resource Identifiers (URI), CPE includes a formal name format, a method for checking names against a system, and a description format for binding text and tests to a name.

Below is the current official version of the CPE Product Dictionary. The dictionary provides an agreed upon list of official CPE names. The dictionary is provided in XML format and is available to the general public. Please check back frequently as the CPE Product Dictionary will continue to grow to include all past, present and future product releases. The CPE Dictionary is updated nightly when modifications or new names are added.

As of December 2009, The National Vulnerability Database is now accepting contributions to the Official CPE Dictionary. Organizations interested in submitting CPE Names should contact the NVD CPE team at cpe\_dictionary@nist.gov for help with the processing of their submission.

The CPE Dictionary hosted and maintained at NIST may be used by nongovernmental organizations on a voluntary basis and is not subject to copyright in the United States. Attribution would, however, be appreciated by NIST.

#### **CPE Dictionary**

1. Official CPE Dictionary v2.3, gz format - 12.82 MB, Updated: 12/02/2021; 12:28:35 AM -0500 2. Official CPE Dictionary v2.3, zip format - 12.82 MB, Updated: 12/02/2021; 12:28:35 AM -0500 3. Official CPE Dictionary v2.2, gz format - 16.11 MB, Updated: 12/02/2021; 12:28:35 AM -0500

MUNDO HACKER

*ACADEMY* 

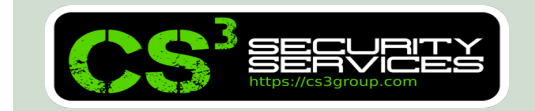

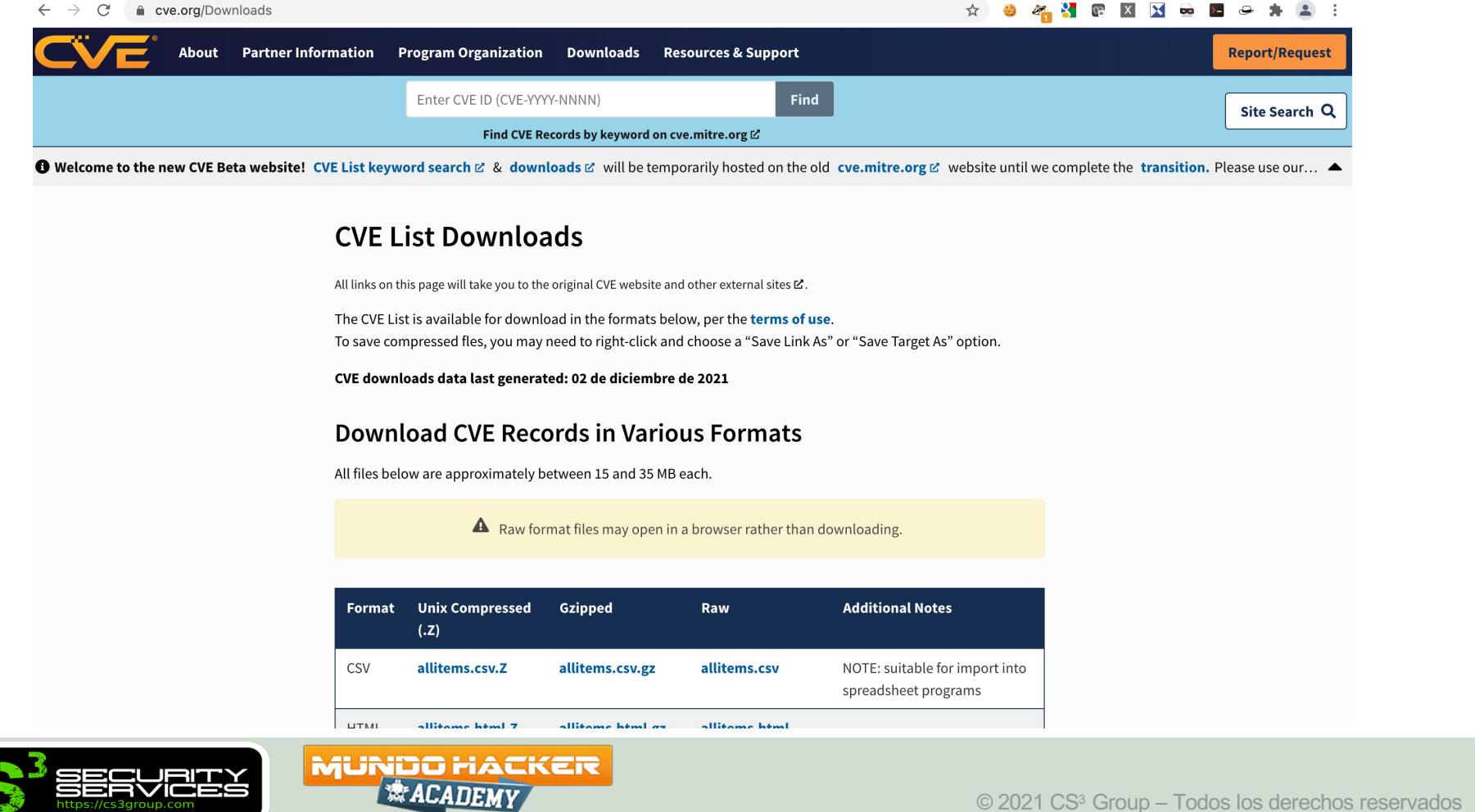

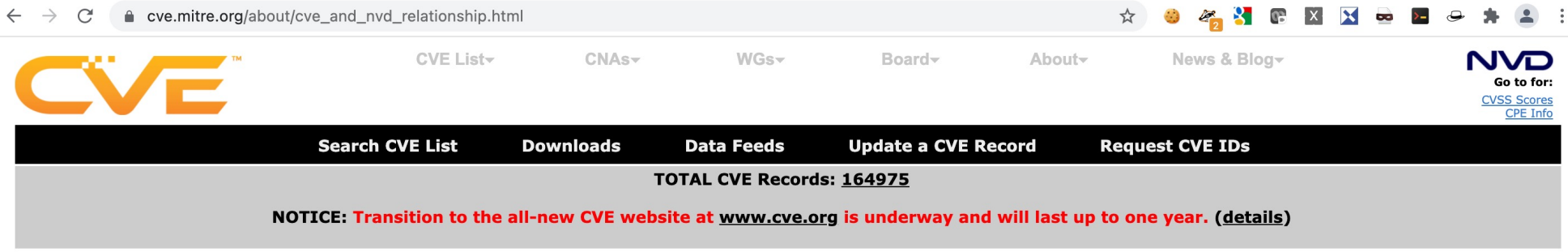

HOME > ABOUT CVE > CVE AND NVD RELATIONSHIP

#### **CVE and NVD Relationship**

#### **CVE and NVD Are Two Separate Programs**

The CVE List was launched by MITRE as a community effort in 1999, and the U.S. National Vulnerability Database (NVD) was launched by the National Institute of Standards and Technology (NIST) in 2005.

- CVE A list of records—each containing an identification number, a description, and at least one public reference—for publicly known cybersecurity vulnerabilities. CVE Records are used in numerous cybersecurity products and services from around the world, including NVD.
- . NVD A vulnerability database built upon and fully synchronized with the CVE List so that any updates to CVE appear immediately in NVD.
- Relationship The CVE List feeds NVD, which then builds upon the information included in CVE Records to provide enhanced information for each record such as fix information, severity scores, and impact ratings. As part of its enhanced information, NVD also provides advanced searching features such as by OS; by vendor name, product name, and/or version number; and by vulnerability type, severity, related exploit range, and impact.

While separate, both CVE and NVD are sponsored by the U.S. Department of Homeland Security (DHS) Cybersecurity and Infrastructure Security Agency (CISA), and both are available to the public and free to use.

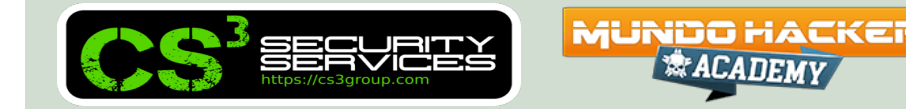

△ dfn-cert.de/leistungen/advisories.html

#### DFN CERT

Respuesta al incidente

Avisos de seguridad

protección de Datos

Consultoría de seguridad

Método de análisis de riesgos

Pagina de inicio

**Actual** Compañías

**Servicios** 

**PKI** 

informática

**OCTAVE** 

investigar

información

Contacto

inglés

Eventos

A IS @DFNCERT | @DFNCERT ADV | Inicio » Servicios » Avisos de seguridad

#### **Avisos de seguridad**

Las brechas de seguridad en los sistemas operativos y el software del usuario ocurren una y otra vez. Sólo la información oportuna permite a los usuarios y administradores tomar las medidas necesarias para evitar la explotación de estos "puntos" débiles", va que el esfuerzo requerido para subsanar el daño es en la mayoría de los casos significativamente mayor que el esfuerzo requerido para prevenirlo. Durante muchos años, DFN-CERT ha recopilado información sobre vulnerabilidades y la ha publicado en alemán y la ha enriquecido con información básica como los llamados "Avisos de seguridad". DFN-CERT recopila advertencias de seguridad de los fabricantes y también verifica los canales en los que está disponible la información actualizada. Entonces z. B. A cambio de otros CERT, se desarrolla información de antecedentes adicional,

• ¿En qué condiciones se ve afectado un sistema?

• ¿Cómo se pueden reconocer los ataques al punto débil, por ejemplo, en los datos de registro del sistema?

• ¿Cuán crítico es el punto débil y ya se está explotando en la práctica?

• ¿Hay una actualización disponible para el programa afectado o hay una solución temporal?

Muchos fabricantes utilizan una designación estandarizada, el número CVE, para identificar vulnerabilidades. Si aparece una vulnerabilidad en diferentes productos de software, se puede asignar claramente y el DFN-CERT puede agrupar esta información en un informe de vulnerabilidad. Toda la información disponible es resumida por DFN-CERT, presentada en un formato uniforme y "legible por humanos" y transmitida a los usuarios interesados como informes de vulnerabilidad.

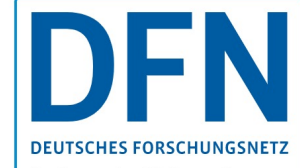

Aquí encontrará información sobre los servicios DFN DFN-**CERT y DFN-PKI** 

Eventos / fechas

 $22$ 

Capacitación adicional para convertirse en oficial de seguridad de la información, Bloque I, Bloque II, examen Webinar 09/11/2021 - 13/01/2022

Coloquio de protección de datos 2021 Hamburgo, seminario web 30 de noviembre de 2021

Finaliza el plazo de envío de la convocatoria de ponencias para la 29ª conferencia DFN "Seguridad en sistemas en red" Hotel Grand Elysée, Hamburgo del 3 al 4 de febrero de 2022

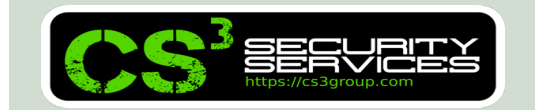

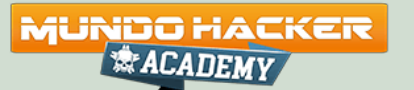

**&ACADEM** 

La clave puede cambiarse con **ssh-keygen -t rsa -b 4096 ssh-keygen -t dsa ssh-keygen -t ecdsa -b 521 ssh-keygen -t ed25519 ...**

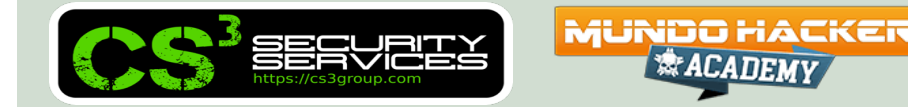

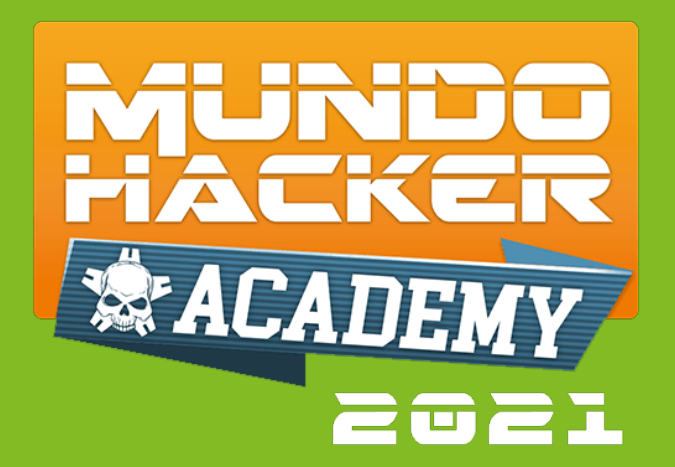

# **4. Conexión con DOVA-ORSS**

### Instalación de los scanners remotos en la DOVA-Central

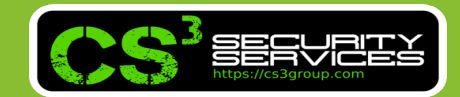

Desde un terminal, procederemos a copiar el script para emplear los sensores remotos al equipo donde tenemos **DOVA-CENTRAL** instalado:

- \$ scp **create\_remote\_sensor.sh** root@a.b.c.d:/root
- \$ ssh root@a.b.c.d
- # chmod u+x ./create\_remote\_sensor.sh
- # ./**create\_remote\_sensor.sh**

### Se ejecutará el script de instalación

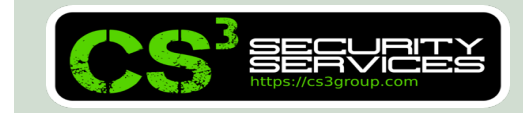

**MUNDO HACKER** 

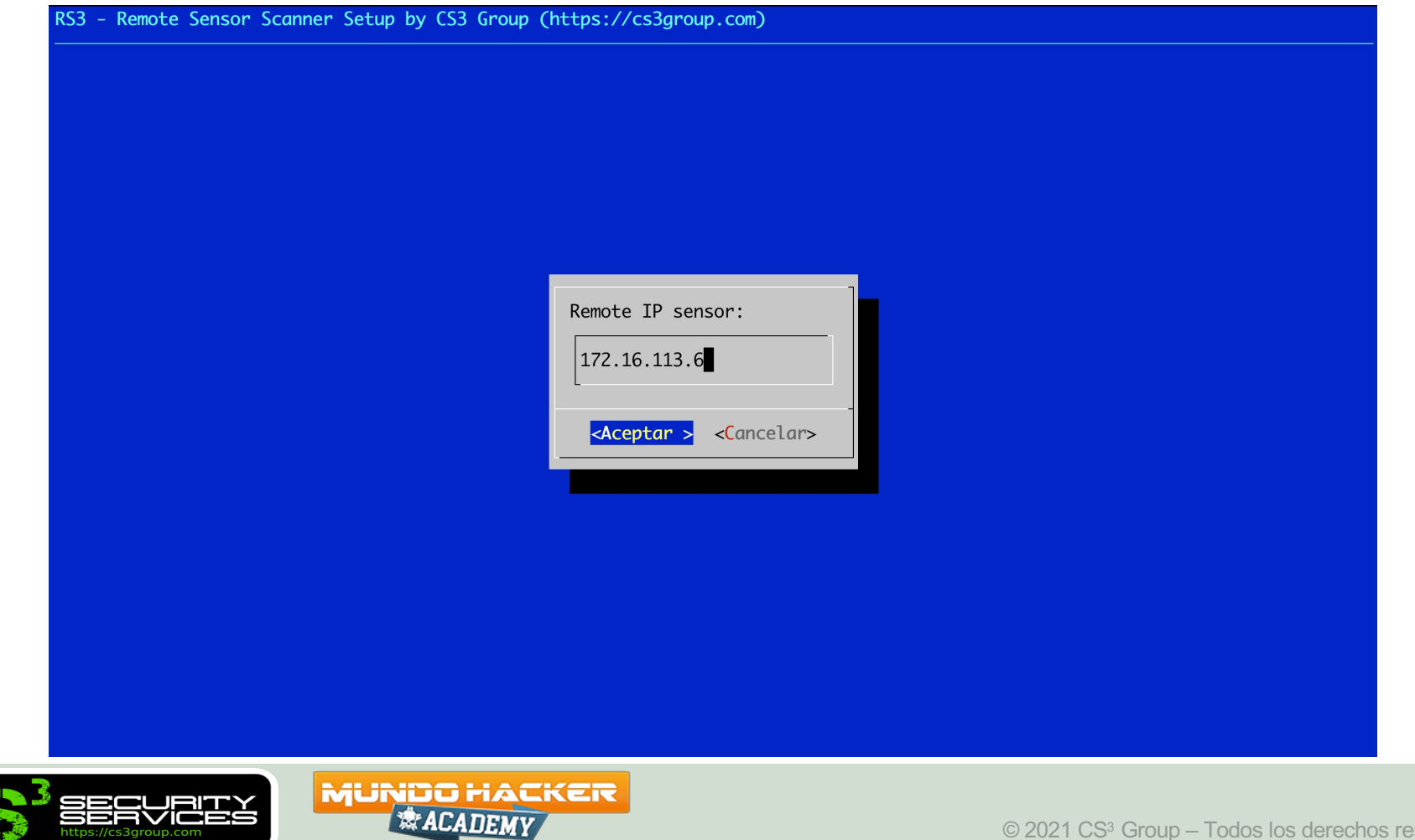

Tendremos que especificar:

 $\Box$  **IP** – IP o FQDN del sensor remoto

Puerto – Por defecto el TCP/9390

■ Autenticación – Recomendado con certificado digital

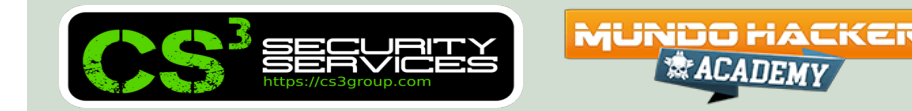

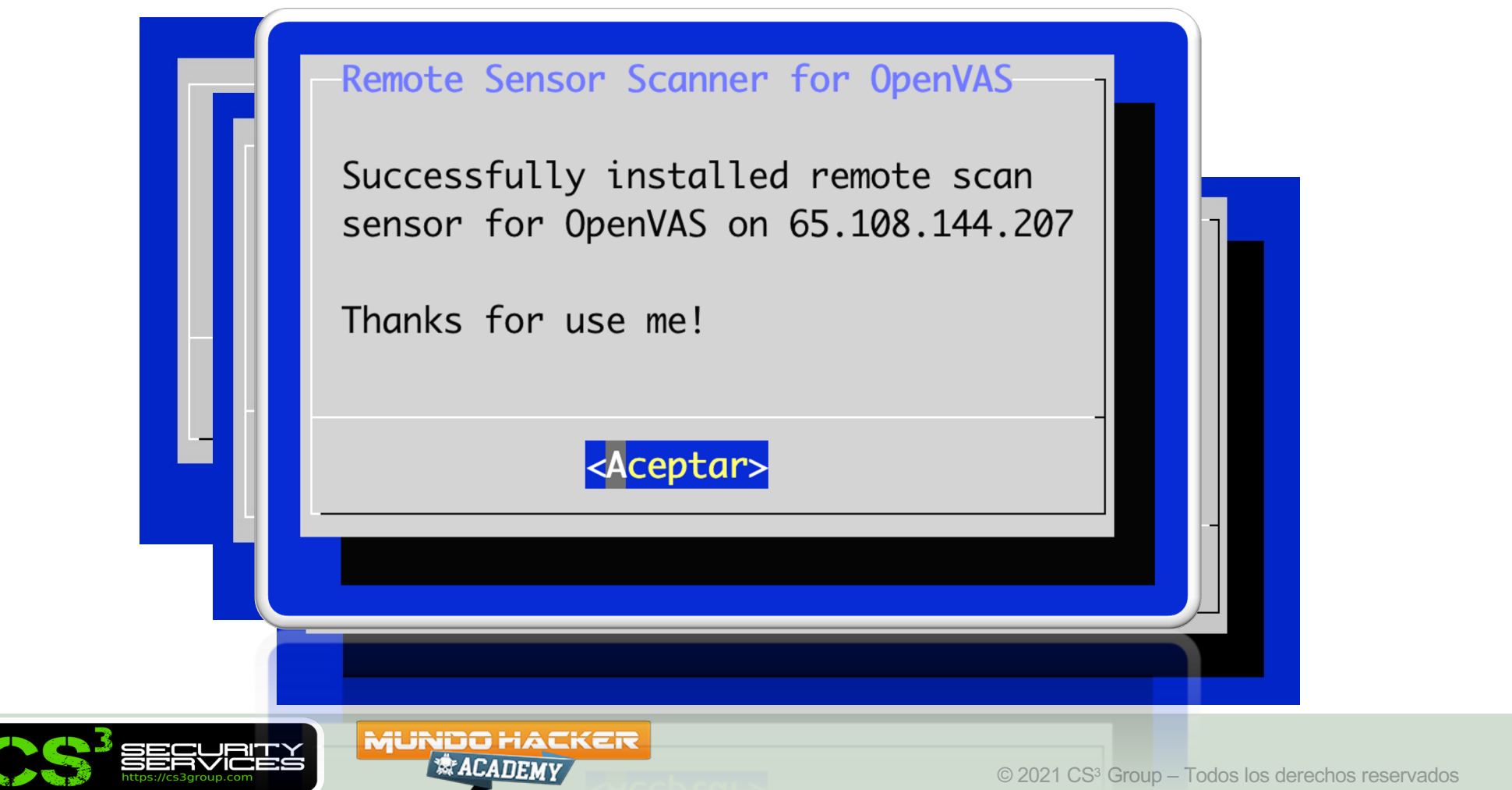

### Desde el gui de **DOVA-CENTRAL** podremos verlo y verificarlo desde **Configuración** / **Escáners**

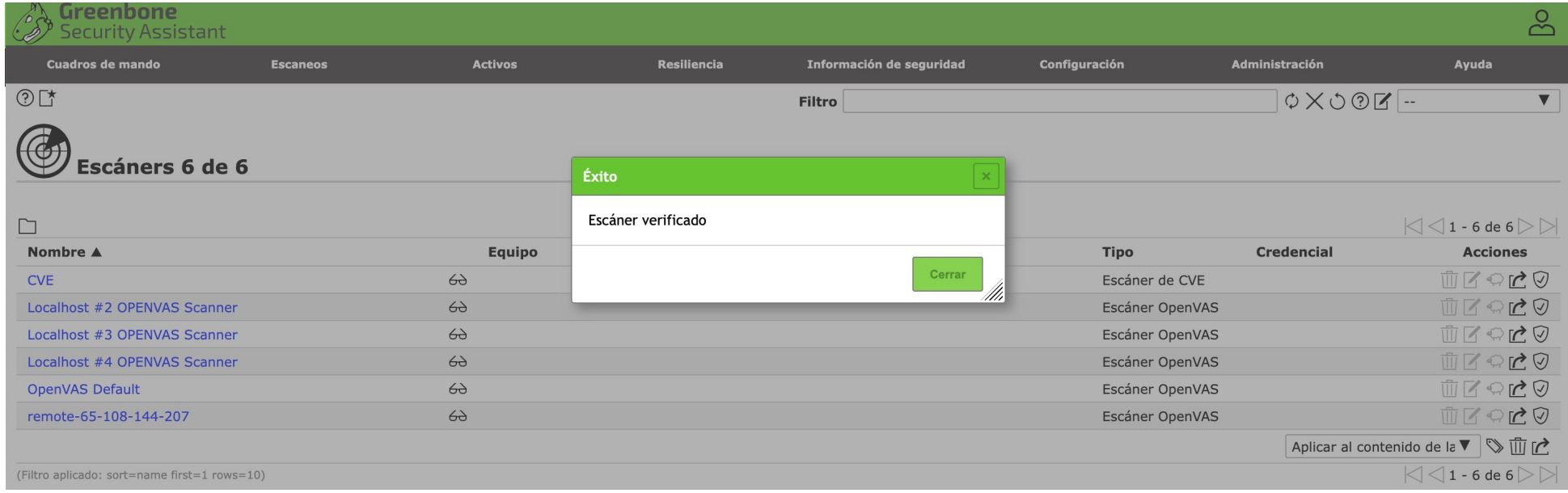

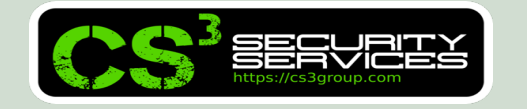

**MUNDO HACKER** 

Podemos cambiar su nombre desde la consola:

- # **su – gvm**
- \$ gvmd --get-scanners
- \$ gvmd --modify-scanner=UUID \
	- --scanner-name=XXXXXXXXXX

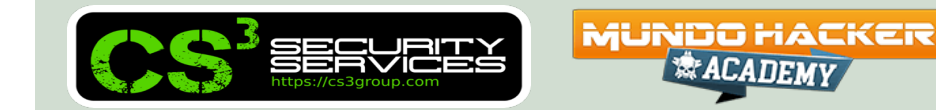

Y ya podremos usarlo en nuestras tareas:

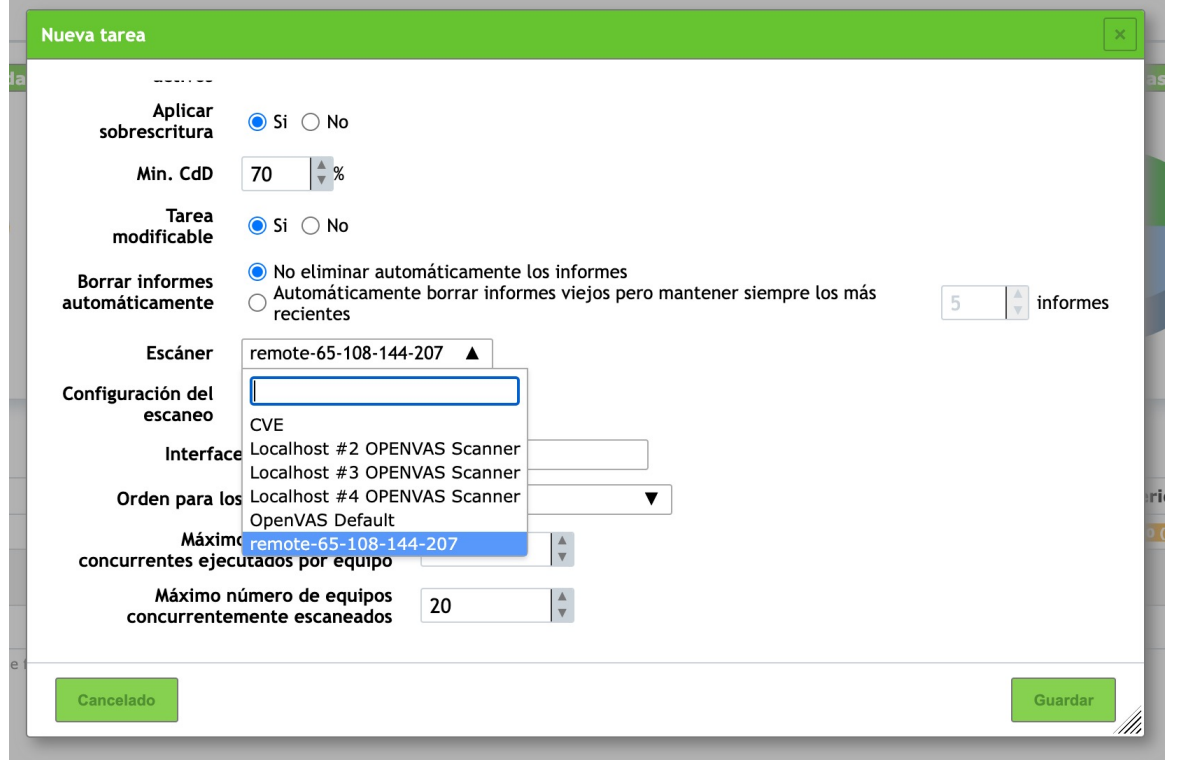

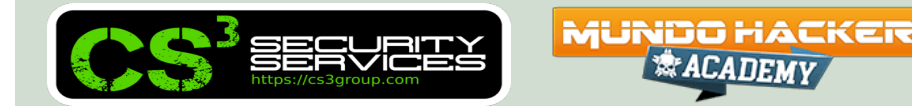

Si iniciamos un escaneo, podemos comprobarlo en:

• DOVA-CENTRAL:

# systemctl -a --no-pager status ospd-openvas # ps -aux –forest

• DOVA-ORSS:

# systemctl -a --no-pager status ospd-openvas

# ps -aux –forest

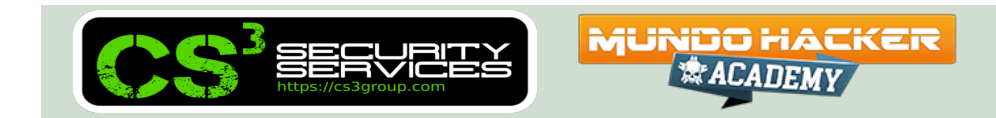

Estado de los túneles y sockets remotos:

# systemctl status ssh-tunnel-by**cert**@a.b.c.d.service

# systemctl status ssh-tunnel-by**user**@a.b.c.d.service

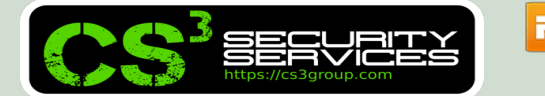

**MUNDO HACKET**
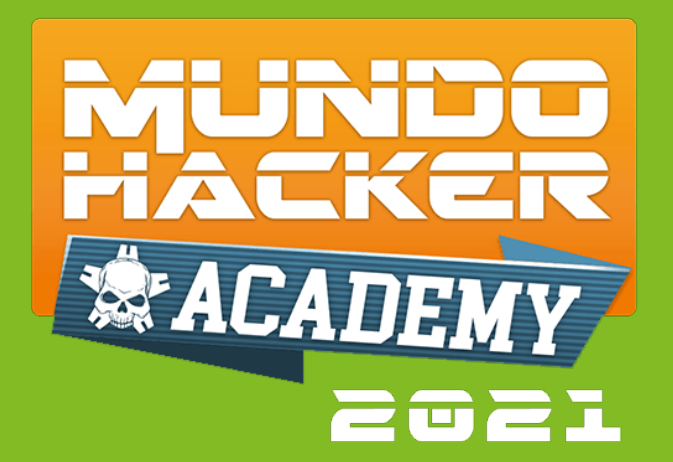

## **5. NVTs** Nessus Attack Scripting Language (NASL)

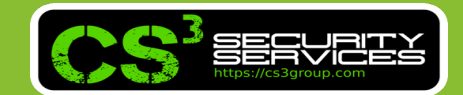

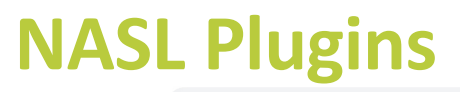

C

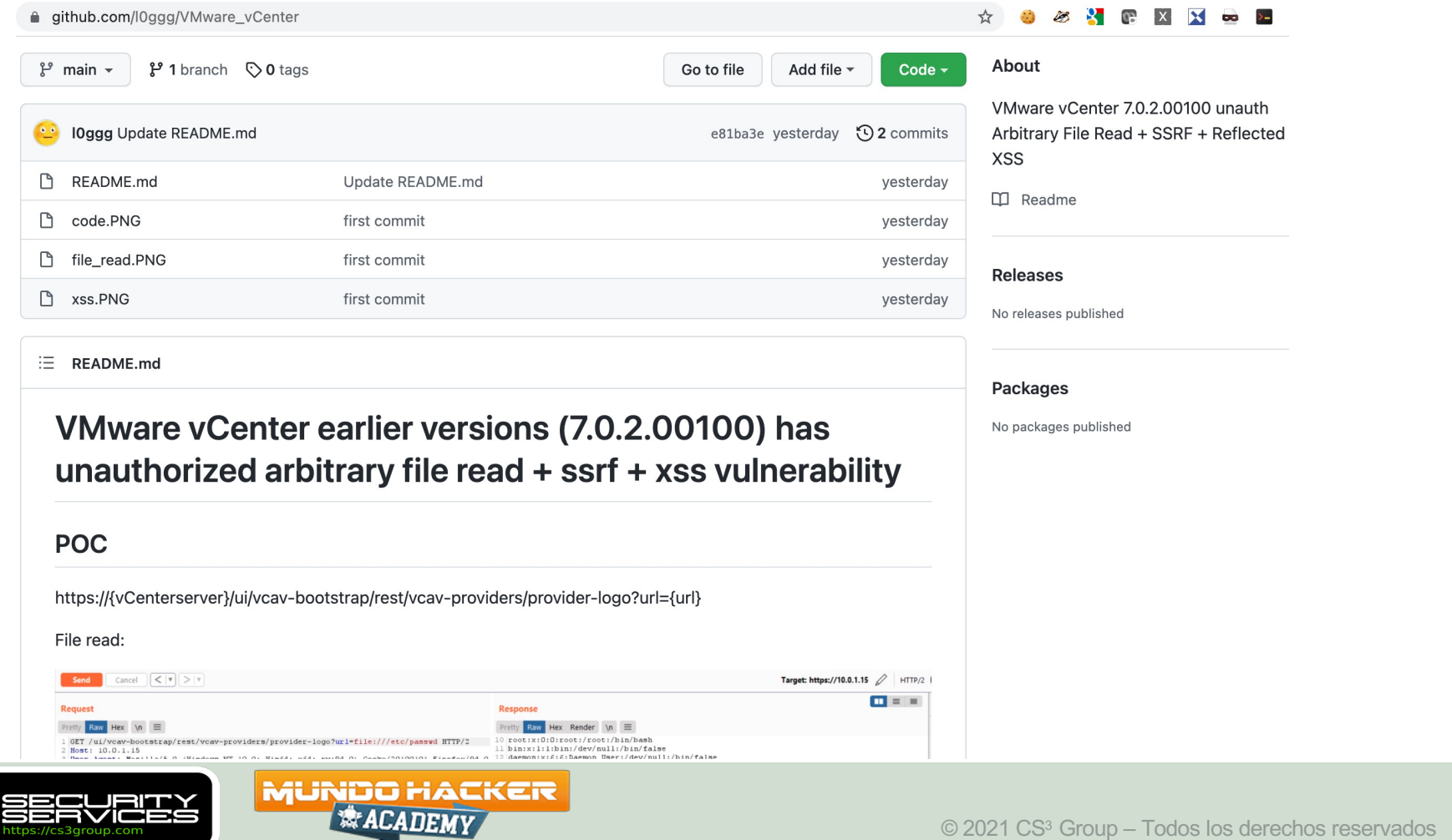

#### **/var/lib/openvas/plugins/2021/cacti/gb\_cacti\_xss\_vuln\_jul21\_lin.nasl**

```
CPE = "cpe:/a:cacti:cacti";
if(description)
\left\{ \right.script_oid("1.3.6.1.4.1.25623.1.0.147151");
  script version("2021-11-18T03:03:46+0000");
  script tag(name:"last modification", value:"2021-11-18 03:03:46 +0000 (Thu, 18
Nov 2021)");
  script tag(name:"creation date", value:"2021-11-15 03:45:19 +0000 (Mon, 15 Nov
2021)");
  script tag(name:"cvss base", value:"4.3");
  script tag(name:"cvss base vector", value:"AV:N/AC:M/Au:N/C:N/I:P/A:N");
  script tag(name: "severity vector",
value:"CVSS:3.1/AV:N/AC:L/PR:N/UI:R/S:C/C:L/I:L/A:N");
  script tag(name: "severity origin", value: "NVD");
  script tag(name:"severity date", value:"2021-11-16 18:49:00 +0000 (Tue, 16 Nov
2021)");
```
※ACADEMV

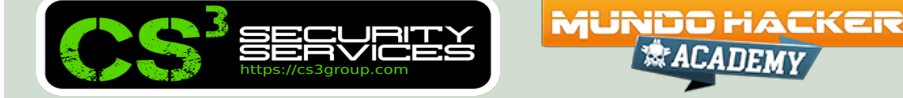

#### **cpe:/a:vmware:vcenter\_server**

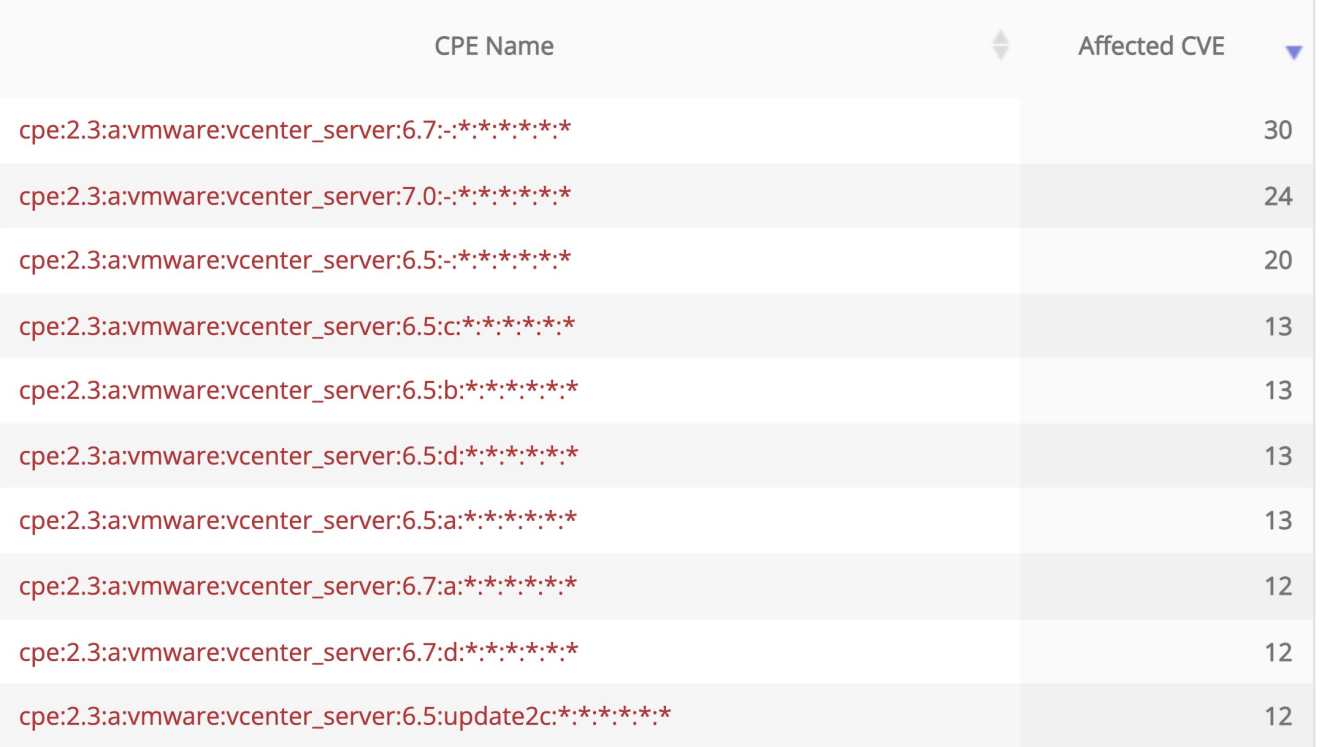

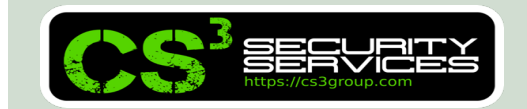

**MUNDO HACKER** *<b>ACADEMY* 

#### Estructura de Objetos (**OID**)

```
1.3.6.1.4.1.25623: Base OID
|
+--.1: Vulnerability Tests
     |
     +--.0: OpenVAS Legacy Identifiers
     | |
          | +-- NNNNNN: Identifier Range Groups
     |
     +--.1: Vulnerability Tests for operating system vendor advisories
          \overline{\phantom{a}}+--.1: Debian
          |
          +--.2: EulerOS
          \overline{\phantom{a}}+--.3: Fedora
          \overline{\phantom{a}}+--.4: ...
                         MUNDO HACKER
         温尼人与生
                               <b>REACADEMY
                                                                        © 2021 CS3 Group – Todos los derechos reservados
```

```
if(description)
{
 script version ("1.0");
```

```
script name("FTP Banner Retriever");
```

```
script summary("Print the FTP Banner, if available");
```

```
script_copyright("This script is under GNU GPL v2+");
```

```
FTP PORT = 21;
ftpsocket = open_sock_tcp(FTP_PORT);
display("Testing nasl");
```
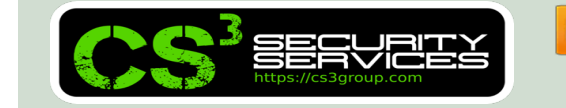

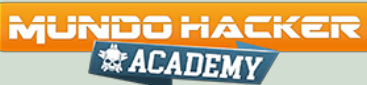

```
if(ftpsocket)
{
data = recv_line(socket: ftpsocket, length:1024);
 if(data)
 {
 display("The server's FTP Banner is: \n", data, "\n");
 }
else
 {
 display("The FTP server banner cannot be acquired\n");
 }
close(ftpsocket);
}
exit(0);}
```
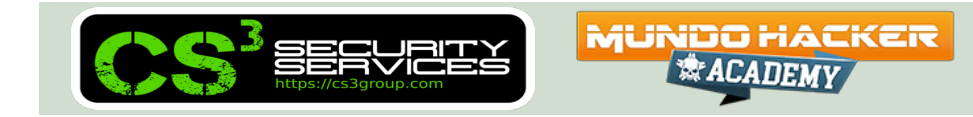

Tenemos **openvas-nasl** en el directorio **/opt/gvm/bin/openvasnasl** para poder efectuar pruebas:

```
openvas-nasl -X -B -d -i /var/lib/openvas/plugins -t 
<target> script.nasl
```
https://community.greenbone.net/t/understanding-testing-of-nasl-<br>scripts/393/2<br>NOR secrets:

※ACADEMV

There is the NASL function pread which allows you to **run external commands** from within a NASL script. An example to run cat and get its output could be:

```
args = make list( "cat", # The cmd which is called, needs to be in
cmd as well
                  "/etc/passwd" );
ret = pread( cmd: "cat", # The command to runargv:args, # The arguments list of above
             cd:FALSE ); # This specifies if a `cd` to the
directory
                               # of the `cmd` should be done
```
**Fuente**: https://security.stackexchange.com/questions/185442/is-it-possible-to-invoke-oscommands-from-a-nasl-script-in-openvas

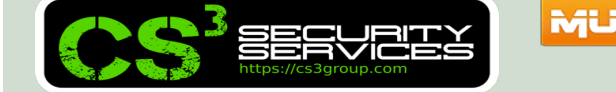

**MUNDO HACKER** *<b>ACADEMY* 

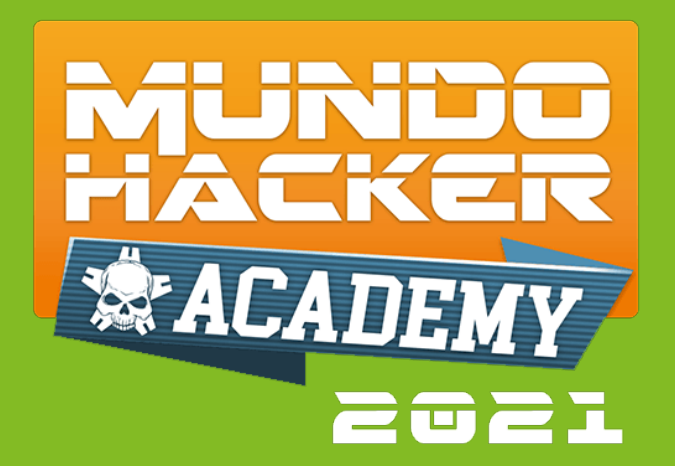

## **6. Extras (Vol. I)** GMP Scripts y OpenVAS Reporting

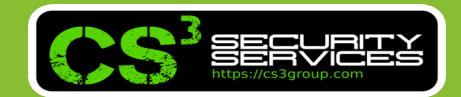

#### **GMP Scripts**

En el directorio **/opt/gvm/gmpscripts** se cuenta con algunos scripts diversos para poder realizar algunas tareas recursivas de forma frecuente vía GMP.

```
# su – gvm
$ cd gmpscripts
$ gvm-script --gmp-username user \
             --gmp-password pass tls \
             ./list-tasks.gmp.py
```
& ACADEMA

#### https://fossies.org/linux/gvm-tools/scripts/README.md

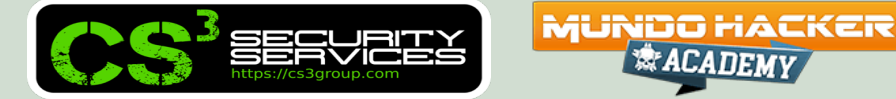

## **OpenVAS Reporting**

Contamos con la herramienta **OpenVAS Reporting** que nos permitirá obtener informes personalizados en DOCX, XLSX, etc.

- https://github.com/TheGroundZero/openvasreporting
- Desarrollada en Python3
- Configurable

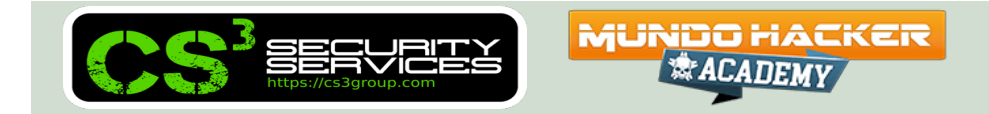

#### **OpenVAS Reporting**

Directorio **src**

• **openvas-template.docx** (estilos)

Directorio **libs**

• **export.py** (textos, colores, fuentes, etc…)

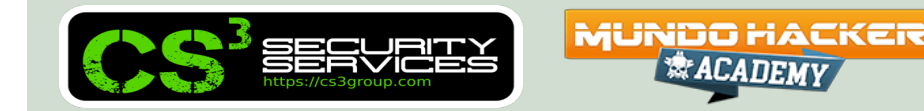

#### **OpenVAS Reporting**

Uso:

python3 -m openvasreporting -i **fichero.xml** -f docx -l n -t openvasreporting/src/openvastemplate.docx

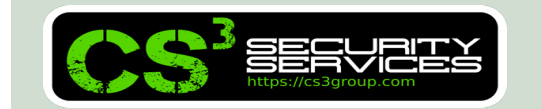

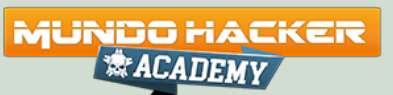

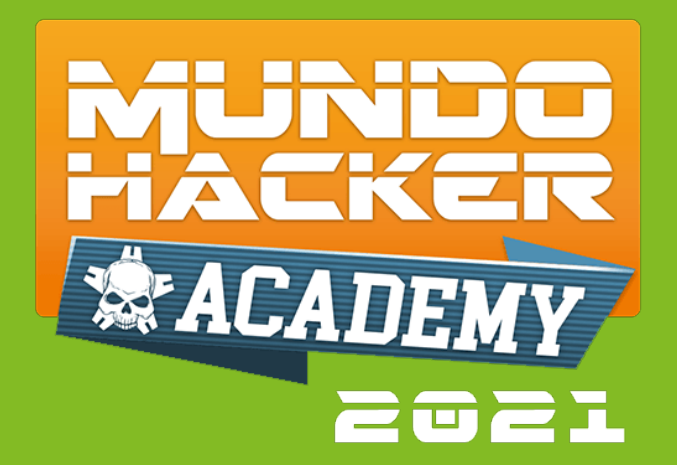

# **7. What's Next?**

More ideas

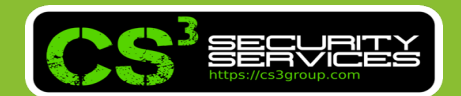

#### **What's next?**

- Adaptación de plugins (especialmente VoIP y OT)
- Exportación a ELK y consola de monitorización

**MUNDO HACKER** 

- Integración con otras herramientas (masscan, zmap…)
- Gestión de vulnerabilidades
- Etc…

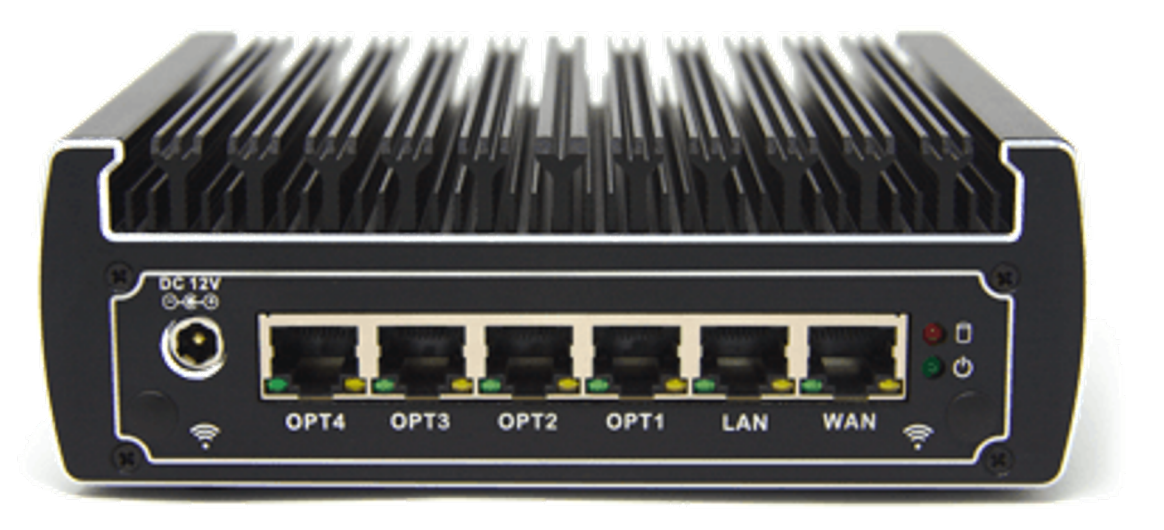

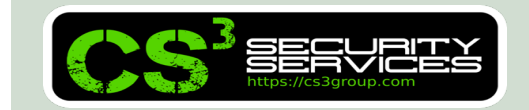

#### **Thanks**

#### Scripts disponibles en **https://github.com/cs3group**

Nuestro equipo es proactivo, participativo, comprometido e implicado en cada proyecto.

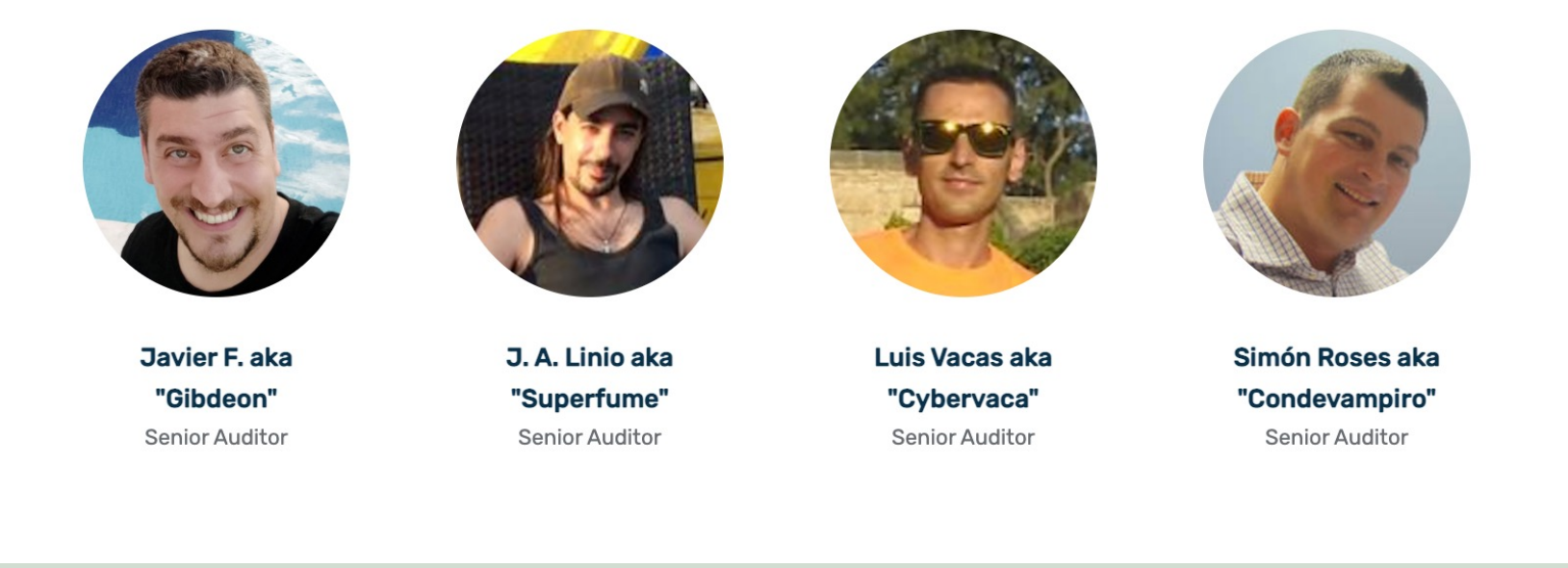

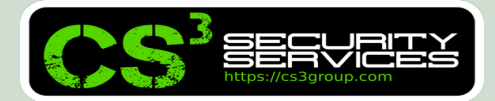

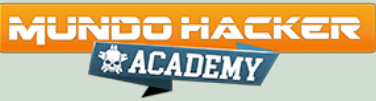

# **¡Muchas gracias!**

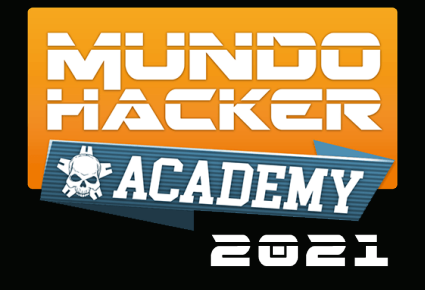

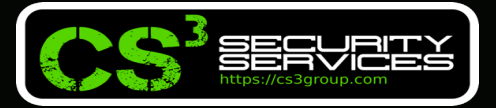

#### **© 2021 CS3 GROUP. Todos los derechos reservados.**

Todas las demás marcas comerciales, productos, servicios, logotipos, imágenes, etc. referenciados aquí son propiedad de sus respectivos dueños. La información presentada es exclusivamente con propósitos informativos y únicamente expresa la opinión del autor en el momento de su publicación. CS3 GROUP no puede garantizar la veracidad y licitud del contenido o información aquí presentada. CS<sup>3</sup> GROUP ofrece TODO EL MATERIAL Y EL CONTENIDO DE ESTA PRESENTACION "COMO ESTÁ", SIN NINGUNA GARANTÍA EXPRESA O TÁCITA DE NINGÚN TIPO, INCLUYÉNDOSE SIN LIMITACIÓN LAS GARANTÍAS DE QUE EL PRODUCTO O SERVICIO SEA COMERCIALIZABLE, NO INFRACTORA DE LA PROPIEDAD INTELECTUAL DE NADIE, O IDÓNEA PARA UN DETERMINADO PROPÓSITO. CS3 GROUP NO TIENE NINGUNA OBLIGACIÓN DE PAGAR INDEMNIZACIÓN POR DAÑOS Y PERJUICIOS DE NINGÚN TIPO (INCLUYENDO, ENTRE OTRAS, LA PÉRDIDA DE GANANCIAS, PÉRDIDA DE EXPLOTACIÓN, PÉRDIDA DE INFORMACIONES) PRODUCIDOS POR EL USO O POR LA INCAPACIDAD DE USAR EL MATERIAL Y/O INFORMACION AQUÍ PRESENTADA.